# **HUAWEI** MateBook 13

Instrukcja obsługi Quick Start Γρήγορη έναρξη Stručný návod Stručná príručka Pornire rapidă Бърз старт Краткое руководство пользователя

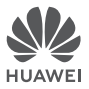

# **Contents**

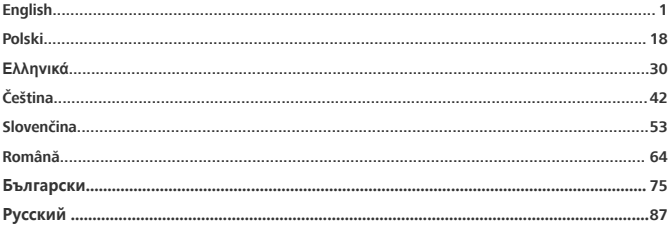

### <span id="page-4-0"></span>**Getting to know your MateBook 13**

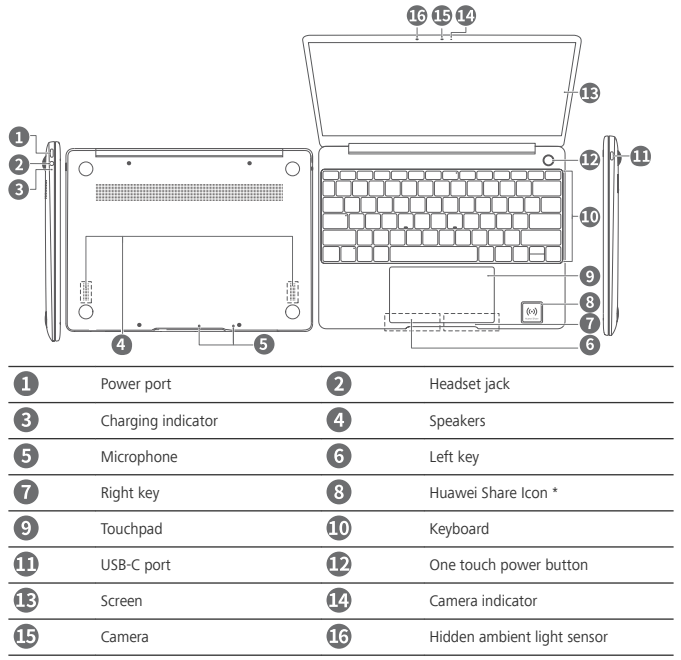

#### **\* Huawei Share Icon**

- **1** Do not tear or damage the Huawei Share icon on the MateBook 13, otherwise, Huawei Share OneHop will not work properly.
	- Huawei Share OneHop is available only on certain HUAWEI or HONOR phones with NFC capabilities. For further information on compatible phone models, visit the official website.
	- The NFC detection area varies with different HUAWEI or HONOR phone models, but it is commonly located near the rear camera.

# **Initial setup**

- When you turn on your MateBook 13 for the first time, connect it to the power adapter, and Δ wait for the screen to turn on to access the setup screen.
	- <sup>l</sup> When you turn on your MateBook 13 again, press and hold the power button until the Keyboard lights up.

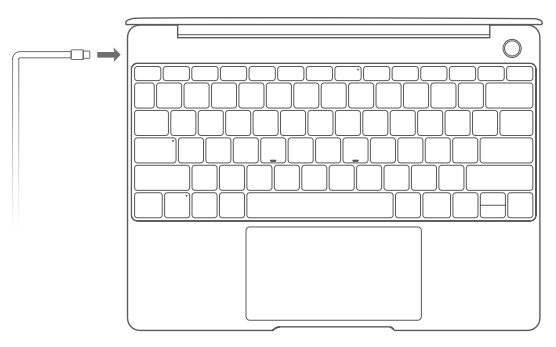

When you use your MateBook 13 for the first time, follow the onscreen instructions to complete the setup.

- Set up your login name and password. Set up the login name and password on the MateBook 13.
- Set up Windows Hello and add a fingerprint The fingerprint sensor power button allows you to turn on your MateBook 13 without the need to enter a password. It is quick and secure.
- <sup>l</sup> Set a PIN

Use your PIN to log in to your MateBook 13 and access other apps and services.

After desktop is displayed, complete the following promptly.

• Activate Windows: When your computer is connected to the Internet for the first time, Windows is activated automatically.

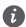

After your computer is connected to the Internet for the first time, you may hear noises generated by the fan or feel that the computer is getting hot. This is normal during an automatic Windows system update.

### **Getting started**

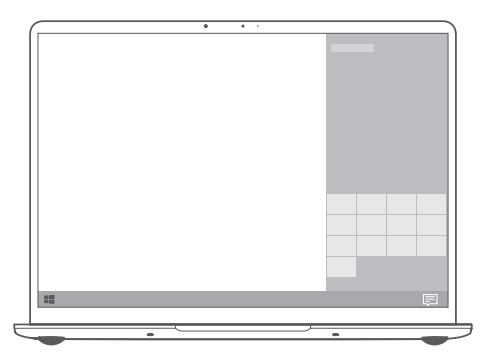

#### **Start menu**

On the home screen, click  $\Box$  to open the start menu. You can:

- Click  $\{\overleftrightarrow{Q}\}$  to access the MateBook 13 settings.
- Click  $\bigcirc$  to turn off or restart your MateBook 13, or enable sleep mode.

#### **Action center**

To launch the action center, click  $\Xi$ . You can then:

- Quickly access the settings, VPN, and projector screens.
- Quickly change frequently-used settings (such as airplane mode and screen brightness).

### **Charging your MateBook 13**

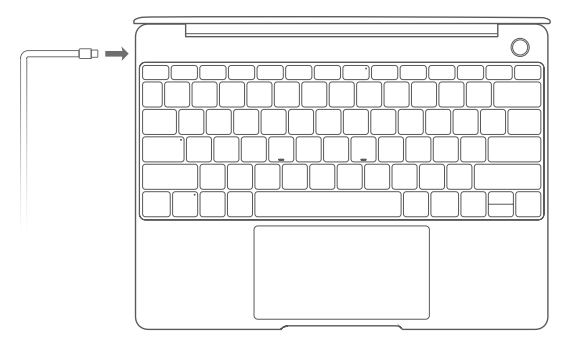

Your MateBook 13 has a built-in rechargeable battery, and you can charge it using the adapter and USB-C charging cable that came with it. The battery level is high or fully charged when the charging indicator stays steady white.

You can use the power port located on the left side of your MateBook 13 to charge it, and the  $\bullet$ right USB-C port to transfer data and enable DisplayPort.

### **Features**

#### **One-touch log in. Password free**

MateBook 13 features a fingerprint sensor power button. Set your password and PIN in Windows Hello and add your fingerprint. You can then power on and unlock your MateBook 13 by simply pressing the power button with no need to enter your password. It is quick and secure.

- Press the power button to log in to your MateBook 13 when it is powered off or in sleep mode.
- Touch the power button to unlock your MateBook 13 when the screen is on.
- You can add a maximum of 10 sets of fingerprints.

#### **Restore to factory settings**

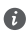

Before restoring to factory settings, connect your MateBook 13 to the power supply and back up the data in Disk C. You can also first access the backup and restore screen and follow the onscreen instructions to back up the data in Disk C.

Press and hold F10 during power-on to access the restore factory settings screen. Follow the onscreen instructions to restore your MateBook 13 to factory settings.

### **HUAWEI MateDock 2**

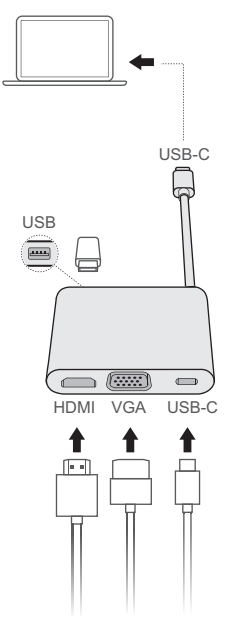

With MateDock 2, you can use multiple devices and accessories to your MateBook 13, such as projector, TV, or USB flash drive, to better suit your needs.

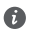

The terms HDMI and HDMI High-Definition Multimedia Interface, and the HDMI Logo are trademarks or registered trademarks of HDMI Licensing Administrator, Inc. in the United States and other countries.

# **Safety information**

This section contains important information about the operation of your device. It also contains information about how to use the device safely. Read this information carefully before using your device.

#### **Electronic device**

Do not use your device if using the device is prohibited. Do not use the device if doing so causes danger or interference with other electronic devices.

#### **Interference with medical equipment**

- Follow rules and regulations set forth by hospitals and health care facilities. Do not use your device where prohibited.
- Some wireless devices may affect the performance of hearing aids or pacemakers. Consult your service provider for more information.
- Pacemaker manufacturers recommend that a minimum distance of 15 cm be maintained between a device and a pacemaker to prevent potential interference with the pacemaker. If using a pacemaker, hold the device on the side opposite the pacemaker and do not carry the device in your front pocket.

#### **Protecting your hearing when using a headset**

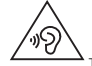

To prevent possible hearing damage, do not listen at high volume levels for long periods.

- <sup>l</sup> Using a headset at high volumes may damage your hearing. To reduce this risk, lower the headset volume to a safe and comfortable level.
- Exposure to high volumes while driving may cause distraction and increase your risk of an accident.

#### **Areas with flammables and explosives**

- <sup>l</sup> Do not use the device where flammables or explosives are stored (in a gas station, oil depot, or chemical plant, for example). Using your device in these environments increases the risk of explosion or fire. In addition, follow the instructions indicated in text or symbols.
- Do not store or transport the device in containers with flammable liquids, gases, or explosives.

#### **6raffic security**

- Observe local laws and regulations while using the device. To reduce the risk of accidents, do not use your wireless device while driving.
- Concentrate on driving. Your first responsibility is to drive safely.
- RF signals may affect the electronic systems of motor vehicles. For more information, consult the vehicle manufacturer.
- Do not place the device over the air bag or in the air bag deployment area in a motor vehicle. Doing so may hurt you because of the strong force when the air bag inflates.
- Wireless devices may interfere with the airplane's flight system. Do not use your device where wireless devices are not allowed according to the airplane company's regulations.

#### **Operating environment**

• Avoid dusty, damp, or dirty environments. Avoid magnetic fields. Using the device in these environments may result in circuit malfunctions.

- Do not use your device during thunderstorms to protect your device against any danger caused by lightning.
- Ideal operating temperatures are 0 °C to 35 °C. Ideal storage temperatures are  $-10$  °C to  $+45$  °C. Extreme heat or cold may damage your device or accessories.
- Do not expose your device to direct sunlight (such as on a car dashboard) for prolonged periods.
- To protect your device or accessories from fire or electrical shock hazards, avoid rain and moisture.
- Keep the device away from sources of heat and fire, such as a heater, microwave oven, stove, water heater, radiator, or candle.
- Do not place sharp metal objects, such as pins, near the earpiece or speaker. The earpiece may attract these objects and result in injury.
- <sup>l</sup> Stop using your device or applications for a while if the device is overheated. If skin is exposed to an overheated device for an extended period, low temperature burn symptoms, such as red spots and darker pigmentation, may occur.
- Do not touch the device's antenna. Otherwise, communication quality may be reduced.
- Do not allow children or pets to bite or suck the device or accessories. Doing so may result in damage or explosion.
- Observe local laws and regulations, and respect the privacy and legal rights of others.

#### **Child's safety**

- Comply with all precautions with regard to child's safety. Letting children play with the device or its accessories may be dangerous. The device includes detachable parts that may present a choking hazard. Keep away from children.
- <sup>l</sup> The device and its accessories are not intended for use by children. Children should only use the device with adult supervision.

#### **Accessories**

- Using an unapproved or incompatible power adapter, charger or battery may cause fire, explosion or other hazards.
- Choose only accessories approved for use with this model by the device manufacturer. The use of any other types of accessories may void the warranty, may violate local regulations and laws, and may be dangerous. Please contact your retailer for information about the availability of approved accessories in your area.

#### **Charger safety**

- For pluggable devices, the socket-outlet shall be installed near the devices and shall be easily accessible.
- Unplug the charger from electrical outlets and the device when not in use.
- Do not drop or cause an impact to the charger.
- If the power cable is damaged (for example, the cord is exposed or broken), or the plug loosens, stop using it at once. Continued use may lead to electric shocks, short circuits, or fire.
- Do not touch the power cord with wet hands or pull the power cord to disconnect the charger.
- Do not touch the device or the charger with wet hands. Doing so may lead to short circuits, malfunctions, or electric shocks.
- If your charger has been exposed to water, other liquids, or excessive moisture, take it to a Huawei authorized service center for inspection.
- <sup>l</sup> Ensure that the charger meets the requirements of Clause 2.5 in IEC60950-1/EN60950-1/UL60950-1 and has been tested and approved according to national or local standards.
- Connect the device only to products with the USB-IF logo or with USB-IF compliance program completion.

#### **Battery safety**

- Do not connect battery poles with conductors, such as keys, jewelry, or other metal materials. Doing so may short-circuit the battery and cause injuries or burns.
- Keep the battery away from excessive heat and direct sunlight. Do not place it on or in heating devices, such as microwave ovens, stoves, or radiators. Batteries may explode if overheated.
- Do not attempt to modify or remanufacture the battery, insert foreign objects into it, or immerse or expose it to water or other liquids. Doing so may lead to fire, explosion, or other hazards.
- If the battery leaks, ensure that the electrolyte does not make direct contact with your skins or eyes. If the electrolyte touches your skins or splashes into your eyes, immediately flush with clean water and consult a doctor.
- . In case of battery deformation, color change, or overheating while charging or storing, immediately stop using the device and remove the battery. Continued use may lead to battery leakage, fire, or explosion.
- Do not put batteries in fire as they may explode. Damaged batteries may also explode.
- Dispose of used batteries in accordance with local regulations. Improper battery use may lead to fire, explosion, or other hazards.
- Do not allow children or pets to bite or suck the battery. Doing so may result in damage or explosion.
- Do not smash or pierce the battery, or expose it to high external pressure. Doing so may lead to a short circuit or overheating.
- Do not drop the device or battery. If the device or battery is dropped, especially on a hard surface, it may be damaged.
- If the device standby time shortens significantly, replace the battery.
- This device contains a built-in battery. Do not attempt to replace the battery by yourself. Otherwise, the device may not run properly or it may damage the battery. For your personal safety and to ensure that your device runs properly, you are strongly advised to contact a Huawei authorized service center for a replacement.
- Use the battery only with a charging system that is IEEE-Std-1725 standard qualified. The use of an unqualified battery or charger may lead to fire, explosion, leakage, or other hazards.
- Replace the battery only with an IEEE-Std-1725 standard qualified battery. The use of an unqualified battery may lead to fire, explosion, leakage, or other hazards.
- Do not disassemble or open, crush, bend or deform, puncture or shred the battery. Otherwise, it may lead to electrolyte leakage, overheating, fire, or explosion.
- Do not solder battery poles or dismantle the battery. Doing so may lead to electrolyte leakage, excessive heat, fire, or explosion.

#### **Cleaning and maintenance**

- Keep the device and accessories dry. Do not attempt to dry it with an external heat source, such as a microwave oven or hair dryer.
- Do not expose your device or accessories to extreme heat or cold. These environments may interfere with proper function and may lead to fire or explosion.
- Avoid collision, which may lead to device malfunctions, overheating, fire, or explosion.
- <sup>l</sup> Before you clean or maintain the device, stop using it, stop all applications, and disconnect all cables connected to it.
- Do not use any chemical detergent, powder, or other chemical agents (such as alcohol and benzene) to clean the device or accessories. These substances may cause damage to parts or present a fire hazard. Use a clean, soft, and dry cloth to clean the device and accessories.
- Do not place magnetic stripe cards, such as credit cards and phone cards, near the device for extended periods of time. Otherwise the magnetic stripe cards may be damaged.
- <sup>l</sup> Do not dismantle or remanufacture the device and its accessories. This voids the warranty and releases the manufacturer from liability for damage. In case of damage, contact a Huawei authorized service center for assistance or repair.
- . If the device screen is broken in a collision, immediately stop using the device. Do not touch or attempt to remove the broken parts. Promptly contact a Huawei authorized service center.

#### **Environmental protection**

- The device and its accessories (if included), such as the power adapter, headset, and battery should not be disposed of with household garbage.
- <sup>l</sup> Disposal of the device and its accessories is subject to local regulations. Support proper collection and recycling.

#### **Disposal and recycling information**

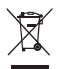

The crossed-out wheeled-bin symbol on your product, battery, literature or packaging reminds you that all electronic products and batteries must be taken to separate waste collection points at the end of their working lives; they must not be disposed of in the normal waste stream with household garbage. It is the responsibility of the user to dispose of the equipment using a designated collection point or service for separate recycling of waste electrical and electronic equipment (WEEE) and batteries according to local laws.

Proper collection and recycling of your equipment helps ensure electrical and electronic equipment (EEE) waste is recycled in a manner that conserves valuable materials and protects human health and the environment, improper handling, accidental breakage, damage, and/or improper recycling at the end of its life may be harmful for health and environment. For more information about where and how to drop off your EEE waste, please contact your local authorities, retailer or household waste disposal service or visit the website http://consumer.huawei.com/en/.

#### **Reduction of hazardous substances**

This device and its electrical accessories are compliant with local applicable rules on the restriction of the use of certain hazardous substances in electrical and electronic equipment, such as EU REACH, RoHS and Batteries (where included) regulations. For declarations of conformity about REACH and RoHS, please visit our web site http//consumer.huawei.com/certification.

#### **EU regulatory conformance**

**Body worn operation**

The device complies with RF specifications when used at a distance of 0.0 cm from your body. Ensure that the device accessories, such as a device case and device holster, are not composed of metal components. Keep the device away from your body to meet the distance requirement.

#### **%ertification information (SAR)**

This device meets guidelines for exposure to radio waves.

Your device is a low-power radio transmitter and receiver. As recommended by international guidelines, the device is designed not to exceed the limits for exposure to radio waves. These guidelines were developed by the International Commission on Non-Ionizing Radiation Protection (ICNIRP), an independent scientific organization, and include safety measures designed to ensure the safety of all users, regardless of age and health.

The 5pecific Absorption Rate (SAR) is the unit of measurement for the amount of radio frequency energy absorbed by the body when using a device. The SAR value is determined at the highest certified power level in laboratory conditions, but the actual SAR level during operation can be well below the value. This is because the device is designed to use the minimum power required to reach the network. The SAR limit adopted by Europe is 2.0 W/kg averaged over 10 grams of tissue, and the highest SAR value for this device complies with this limit.

The highest SAR value reported for this device type when tested in portable exposure conditions is 0.45 W/kg.

#### **Statement**

Hereby, Huawei Technologies Co., Ltd. declares that this device WRT-W19/WRT-W29 is in compliance with the essential requirements and other relevant provisions of Directive 2014/53/EU. The most recent and valid version of the DoC (Declaration of Conformity) can be viewed at http:// consumer.huawei.com/certification.

This device may be operated in all member states of the EU.

Observe national and local regulations where the device is used.

This device may be restricted for use, depending on the local network.

#### **Restrictions in the 2.4 GHz band:**

**Norway**: This subsection does not apply for the geographical area within a radius of 20 km from the centre of Ny-Ålesund.

#### **Restrictions in the 5 GHz band:**

According to Article 10 (10) of Directive 2014/53/EU, the packaging shows that this radio equipment will be subject to some restrictions when placed on the market in Belgium (BE), Bulgaria (BG), the Czech Republic (CZ), Denmark (DK), Germany (DE), Estonia (EE), Ireland (IE), Greece (EL), Spain (ES), France (FR), Croatia (HR), Italy (IT), Cyprus (CY), Latvia (LV), Lithuania (LT), Luxembourg (LU), Hungary (HU), Malta (MT), Netherlands (NL), Austria (AT), Poland (PL), Portugal (PT), Romania (RO), Slovenia (SI), Slovakia (SK), Finland (FI), Sweden (SE), the United Kingdom (UK), Turkey (TR), Norway (NO), Switzerland (CH), Iceland (IS), and Liechtenstein (LI).

The WLAN function for this device is restricted to indoor use only when operating in the 5150 to 5350 MHz frequency range.

#### **Frequency Bands and Power**

(a) Frequency bands in which the radio equipment operates: Some bands may not be available in all countries or all areas. Please contact the local carrier for more details.

(b) Maximum radio-frequency power transmitted in the frequency bands in which the radio equipment operates: The maximum power for all bands is less than the highest limit value specified in the related Harmonized Standard.

The frequency bands and transmitting power (radiated and/or conducted) nominal limits applicable to this radio equipment are as follows: Wi-Fi 2.4G:20 dBm, Bluetooth:20 dBm, Wi-Fi 5G:5150-5350 MHz: 23 dBm, 5470-5725 MHz:23 dBm, 5725-5850 MHz:14 dBm.

#### **Accessories and Software Information**

Some accessories are optional in certain countries or regions. Optional accessories can be purchased from a licensed vendor as required. The following accessories are recommended:

Adapters: HW-200325XP0 (X represents the different plug types used, which can be either C, U, J, E, B, A, I, R, Z or K, depending on your region)

Batteries: HB4593J6ECW

The product software version is 1.4.0.11 (C001). Software updates will be released by the manufacturer to fix bugs or enhance functions after the product has been released. All software versions released by the manufacturer have been verified and are still compliant with the related rules.

All RF parameters (for example, frequency range and output power) are not accessible to the user, and cannot be changed by the user.

For the most recent information about accessories and software, please see the DoC (Declaration of Conformity) at http//consumer.huawei.com/certification.

#### **ErP Product Information**

Huawei Technologies Co., Ltd. hereby declares that its products conform to the Energy-related Products Directive (ErP) 2009/125/EC. For detailed ErP information and the user manuals required by Commission Regulation, please visit: http//consumer.huawei.com/en/certification.

The HUAWEI MateBook has the independent USB-C adapter input interface. Connecting the MateDock between power adapter and the MateBook charging port is not recommended since the MateDock is not a necessary part for the power network supply system.

#### **FCC Regulatory Compliance**

#### **Body worn operation**

The device complies with RF specifications when used at a distance of 0.0 cm from your body. Ensure that the device accessories, such as a device case and device holster, are not composed of metal components. Keep the device away from your body to meet the distance requirement.

#### **%ertification information (SAR)**

This device is also designed to meet the requirements for exposure to radio waves established by the Federal Communications Commission (USA).

The SAR limit adopted by the USA is 1.6 W/kg averaged over one gram of tissue. The highest SAR value reported to the FCC for this device type complies with this limit.

The highest SAR value reported to the FCC for this device type when using in portable exposure conditions is 0.50 W/kg.

#### **FCC statement**

This equipment has been tested and found to comply with the limits for a Class B digital device, pursuant to Part 15 of the FCC Rules. These limits are designed to provide reasonable protection against harmful interference in a residential installation. This equipment generates, uses and can radiate radio frequency energy and, if not installed and used in accordance with the instructions, may cause harmful interference to radio communications. However, there is no guarantee that interference will not occur in a particular installation. If this equipment does cause harmful interference to radio or television reception, which can be determined by turning the equipment off and on, the user is encouraged to try to correct the interference by one or more of the following measures: --Reorient or relocate the receiving antenna.

--Increase the separation between the equipment and receiver.

--Connect the equipment into an outlet on a circuit different from that to which the receiver is connected.

--Consult the dealer or an experienced radio/TV technician for help.

This device complies with Part 15 of the FCC Rules. Operation is subject to the following two conditions: (1) this device may not cause harmful interference, and (2) this device must accept any interference received, including interference that may cause undesired operation.

**Caution:** Any changes or modifications to this device not expressly approved by Huawei Technologies Co., Ltd. for compliance could void the user's authority to operate the equipment.

#### **Restrictions in the 5 GHz band:**

Within the 5.15 to 5.25 GHz band, UNII devices will be restricted to indoor operations to reduce any potential for harmful interference to co-channel Mobile Satellite System (MSS) operations.

### **Personal Information and Data Security**

The use of some functions or third-party applications on your device could result in your personal information and data being lost or becoming accessible to others. Use the following measures to help you protect your personal information:

- Put your device in a safe place to prevent unauthorized use.
- Set your device screen to lock and set a password or unlock pattern.
- Periodically back up personal information stored on your memory card, or your device memory. If you change to a different device, be sure to move or delete any personal information on your old device.
- Do not open messages or emails from strangers to prevent your device from becoming infected with a virus.
- When using your device to browse the Internet, do not visit websites that might pose a security risk to avoid your personal information from being stolen.
- . If you use services such as the portable Wi-Fi hotspot or Bluetooth, set passwords for these services to prevent unauthorized access. Turn these services off when they are not in use.
- Install device security software and regularly scan for viruses.
- Be sure to obtain third-party applications from a legitimate source. Downloaded third-party applications should be scanned for viruses.
- Install security software or patches released by Huawei or authorized third-party application providers.
- Using unauthorized third-party software to update your device may damage your device or put your personal information at risk. It is recommended that you update through your device's online update feature or download official update packages for your device model from Huawei.
- Some applications require and transmit location information. As a result, a third-party may be able to share your location information.
- Some third-party application providers may collect detection and diagnostic information on your device to improve their products and services.

# **Legal Notice**

#### **Copyright © Huawei Technologies Co., Ltd. 2019. All rights reserved.**

No part of this manual may be reproduced or transmitted in any form or by any means without prior written consent of Huawei Technologies Co., Ltd. and its affiliates ("Huawei").

The product described in this manual may include copyrighted software of Huawei and possible licensors. Customers shall not in any manner reproduce, distribute, modify, decompile, disassemble, decrypt, extract, reverse engineer, lease, assign, or sublicense the said software, unless such restrictions are prohibited by applicable laws or such actions are approved by respective copyright holders.

#### **Trademarks and Permissions**

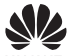

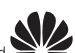

 $HUAWEI$ ,  $HUAWEI$ , and  $WZ$  are trademarks or registered trademarks of Huawei Technologies

Co., Ltd.

Manufactured under license from Dolby Laboratories. Dolby, Dolby Atmos, and the double-D symbol are trademarks of Dolby Laboratories.

The *Bluetooth*® word mark and logos are registered trademarks owned by *Bluetooth SIG, Inc.* and any use of such marks by Huawei Technologies Co., Ltd. is under license.

Wi-Fi®, the Wi-Fi CERTIFIED logo, and the Wi-Fi logo are trademarks of Wi-Fi Alliance.

Microsoft and Windows are trademarks of the Microsoft group of companies.

ENERGY STAR® MARK

For information related to ENERGY STAR®, please visit the website www.energystar.gov. Other trademarks, product, service and company names mentioned may be the property of their respective owners.

#### **Notice**

Some features of the product and its accessories described herein rely on the software installed, capacities and settings of local network, and therefore may not be activated or may be limited by local network operators or network service providers.

Thus, the descriptions herein may not exactly match the product or its accessories which you purchase. Huawei reserves the right to change or modify any information or specifications contained in this manual without prior notice and without any liability.

#### **Third-Party Software Statement**

Huawei does not own the intellectual property of the third-party software and applications that are delivered with this product. Therefore, Huawei will not provide any warranty of any kind for third party software and applications. Neither will Huawei provide support to customers who use third-party software and applications, nor be responsible or liable for the functions or performance of third-party software and applications.

Third-party software and applications services may be interrupted or terminated at any time, and Huawei does not guarantee the availability of any content or service. Third-party service providers provide content and services through network or transmission tools outside of the control of Huawei. To the greatest extent permitted by applicable law, it is explicitly stated that Huawei shall not compensate or be liable for services provided by third-party service providers, or the interruption or termination of third-party contents or services.

Huawei shall not be responsible for the legality, quality, or any other aspects of any software installed on this product, or for any uploaded or downloaded third-party works in any form, including but not limited to texts, images, videos, or software etc. Customers shall bear the risk for any and all effects, including incompatibility between the software and this product, which result from installing software or uploading or downloading the third-party works.

#### **DISCLAIMER**

ALL CONTENTS OF THIS MANUAL ARE PROVIDED "AS IS". EXCEPT AS REQUIRED BY APPLICABLE LAWS, NO WARRANTIES OF ANY KIND, EITHER EXPRESS OR IMPLIED, INCLUDING BUT NOT LIMITED TO, THE IMPLIED WARRANTIES OF MERCHANTABILITY AND FITNESS FOR A PARTICULAR PURPOSE, ARE MADE IN RELATION TO THE ACCURACY, RELIABILITY OR CONTENTS OF THIS MANUAL.

TO THE MAXIMUM EXTENT PERMITTED BY APPLICABLE LAW, IN NO EVENT SHALL HUAWEI BE LIABLE FOR ANY SPECIAL, INCIDENTAL, INDIRECT, OR CONSEQUENTIAL DAMAGES, OR LOSS OF PROFITS, BUSINESS, REVENUE, DATA, GOODWILL SAVINGS OR ANTICIPATED SAVINGS REGARDLESS OF WHETHER SUCH LOSSES ARE FORSEEABLE OR NOT.

THE MAXIMUM LIABILITY (THIS LIMITATION SHALL NOT APPLY TO LIABILITY FOR PERSONAL INJURY TO THE EXTENT APPLICABLE LAW PROHIBITS SUCH A LIMITATION) OF HUAWEI ARISING FROM THE USE OF THE PRODUCT DESCRIBED IN THIS MANUAL SHALL BE LIMITED TO THE AMOUNT PAID BY CUSTOMERS FOR THE PURCHASE OF THIS PRODUCT.

#### **Import and Export Regulations**

Customers shall comply with all applicable export or import laws and regulations and be responsible to obtain all necessary governmental permits and licenses in order to export, re-export or import the product mentioned in this manual including the software and technical data therein.

#### **Privacy Policy**

To better understand how we protect your personal information, please see the privacy policy at http:// consumer.huawei.com/privacy-policy.

# **For More Help**

Please visit http://consumer.huawei.com/en/support/hotline for recently updated hotline and email address in your country or region.

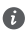

The figures in this guide are provided for your reference only. The appearance and display features may vary slightly depending on the actual product version.

### <span id="page-21-0"></span>**Ogólna prezentacja urządzenia MateBook 13** Polski

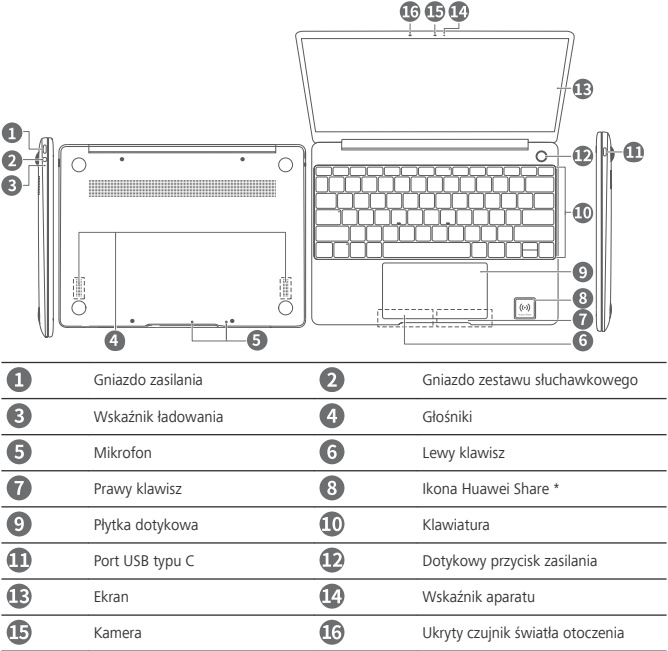

#### **\*Ikona Huawei Share**

- $\bigodot$  · Nie odrywaj ani nie niszcz ikony Huawei Share przytwierdzonej do urządzenia MateBook 13, ponieważ uniemożliwi to prawidłowe działanie funkcji Huawei Share OneHop.
	- Funkcja Huawei Share OneHop dostępna jest tylko w przypadku niektórych telefonów HUAWEI i HONOR z funkcją NFC. Więcej informacji na temat modeli telefonów zgodnych z tą funkcją można znaleźć na oficjalnej witrynie internetowej.
	- Obszar anteny NFC może być różnie umiejscowiony w poszczególnych modelach telefonów HUAWEI lub HONOR, ale zwykle znajduje się w pobliżu aparatu tylnego.

# **Wstępna konfiguracja**

- Przy włączaniu urządzenia MateBook 13 po raz pierwszy podłącz do niego zasilacz i poczekaj, aż ◭ ekran się włączy, by przejść do ekranu konfiguracji.
	- <sup>l</sup> Przy ponownym włączaniu urządzenia MateBook 13 naciśnij i przytrzymaj przycisk zasilania do momentu podświetlenia klawiatury.

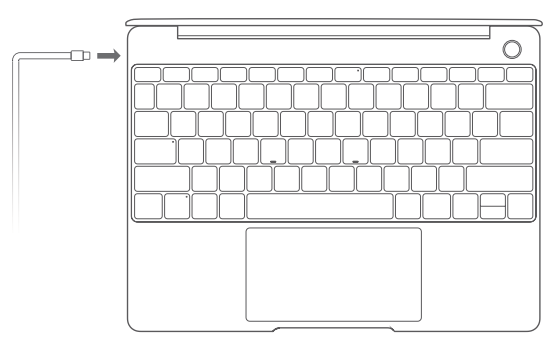

Przy pierwszym użyciu urządzenia MateBook 13 przeprowadź konfiguracje zgodnie z instrukcjami ekranowymi.

- Skonfiguruj nazwę logowania i hasło. 5konfiguruj na urządzeniu MateBook 13 nazwę logowania i hasło.
- Skonfiguruj usługę Windows Hello i dodaj swój odcisk palca Przycisk zasilania z czytnikiem odcisków palców umożliwia włączenie urządzenia MateBook 13 bez konieczności wprowadzania hasła. Ten sposób jest szybki i bezpieczny.
- **L** Ustaw kod PIN Kod PIN jest używany do logowania się na urządzeniu MateBook 13 oraz umożliwia dostęp do niektórych aplikacji i usług.

Po otworzeniu pulpitu niezwłocznie wykonaj następujące czynności.

<sup>l</sup> Aktywacja systemu Windows: gdy komputer nawiąże połączenie z Internetem po raz pierwszy, system Windows zostanie automatycznie aktywowany.

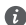

Po nawiązaniu połączenia z Internetem po raz pierwszy komputer może się nagrzewać lub wiatrak może działać głośniej. Jest to prawidłowe zachowanie podczas automatycznej aktualizacji systemu Windows.

### **Pierwsze kroki**

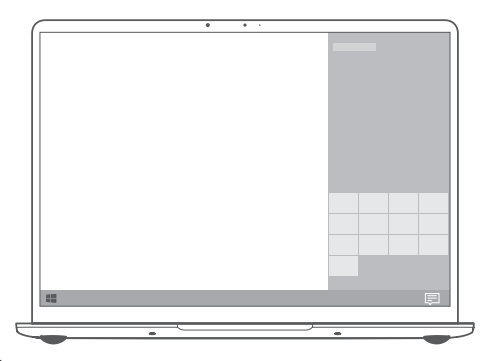

#### **Menu Start**

Na ekranie głównym kliknij ikonę **WAM**, aby otworzyć menu Start. Możesz wykonać następujące czynności:

- <sup>l</sup> Kliknij ikonę , aby uzyskać dostęp do ustawień urządzenia MateBook 13.
- Kliknij ikonę  $\circledcup$ , aby wyłączyć lub uruchomić ponownie urządzenie MateBook 13 albo włączyć tryb uśpienia.

#### **Centrum akcji**

Aby uruchomić Centrum akcji, kliknij ikonę ... Następnie możesz wykonać te czynności:

- Szybkie uzyskiwanie dostępu do ustawień, sieci VPN i ekranów projektora.
- Szybkie zmienianie często używanych ustawień (np. tryb samolotowy lub jasność ekranu).

### **Ładowanie urządzenia MateBook 13**

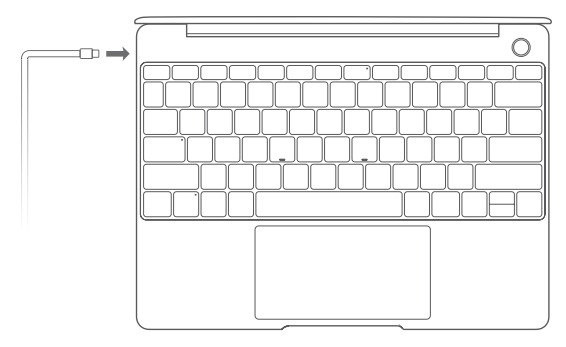

Urządzenie MateBook 13 ma wbudowaną baterię i można je ładować przy użyciu zasilacza oraz kabla do ładowania USB typu C dołączonych do urządzenia. Poziom naładowania baterii jest wysoki lub bateria jest w pełni naładowana, gdy wskaźnik ładowania świeci światłem ciągłym (kolor biały).

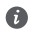

Gniazdo ładowania znajdujące się w lewej części urządzenia MateBook 13 służy do ładowania baterii. Port USB typu C po prawej stronie służy do przesyłania danych i obsługi standardu DisplayPort.

# **Funkcje**

#### **Logowanie jednym dotknięciem — bez hasła**

Urządzenie MateBook 13 jest wyposażone w przycisk zasilania z wbudowanym czytnikiem odcisków palca. Należy najpierw ustawić hasło i kod PIN w funkcji Windows Hello, a następnie dodać odcisk palca. Po skonfigurowaniu tej funkcji wystarczy nacisnąć przycisk zasilania, aby włączyć i odblokować urządzenie MateBook 13. Podanie hasła nie jest wymagane. To szybkie i bezpieczne rozwiązanie.

- Naciśnij przycisk zasilania, aby zalogować się na urządzeniu MateBook 13, gdy jest ono wyłączone lub w trybie uśpienia.
- Dotknij przycisku zasilania, aby odblokować urządzenie MateBook 13, gdy ekran jest włączony.
- Maksymalnie można dodać 10 zestawów odcisków palców.

#### **Przywracanie ustawień fabrycznych**

Przed przywróceniem ustawień fabrycznych podłącz do urządzenia MateBook 13 zasilacz i utwórz kopię zapasową danych na dysku C. Możesz również przejść najpierw do ekranu kopii zapasowej i przywracania, by wykonać instrukcje ekranowe w celu utworzenia kopii zapasowej danych na dysku C.

Aby uzyskać dostęp do ekranu przywracania ustawień fabrycznych, podczas włączania przytrzymaj wciśnięty klawisz F10. Postępuj zgodnie z instrukcjami wyświetlanymi na ekranie, aby przywrócić ustawienia fabryczne urządzenia MateBook 13.

### **HUAWEI MateDock 2**

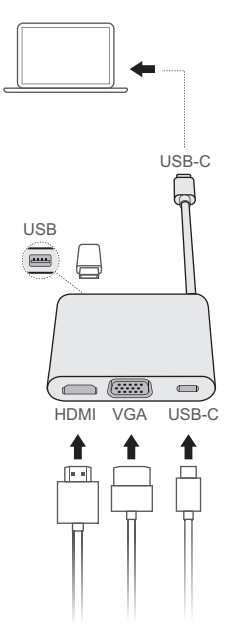

MateDock 2 umożliwia używanie w połączeniu z urządzeniem MateBook 13 wielu urządzeń i akcesoriów odpowiednich do Twoich potrzeb, na przykład projektora, telewizora lub dysku flash USB.

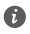

Terminy HDMI, HDMI High Definition Multimedia Interface oraz logo HDMI są znakami towarowymi lub zarejestrowanymi znakami towarowymi HDMI Licensing Administrator, Inc. w Stanach Zjednoczonych i innych krajach.

# **Bezpieczeństwo użycia**

#### **Obsługa i bezpieczeństwo użycia**

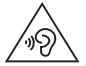

<sup>l</sup> Aby chronić słuch, należy unikać słuchania głośnego dźwięku przez dłuższy czas.

- <sup>l</sup> Korzystanie z nietypowego zasilacza, ładowarki lub baterii może prowadzić do uszkodzeń urządzenia i skrócenia żywotności, a także grozi pożarem lub wybuchem.
- <sup>l</sup> Zalecany zakres temperatury roboczej: 0 °C do 35 °C. Zalecany zakres temperatury przechowywania:  $-10$  °C do  $+45$  °C.
- Producenci rozruszników serca zalecają, aby odległość pomiędzy urządzeniem a rozrusznikiem wynosiła co najmniej 15 cm w celu wyeliminowania potencjalnych zakłóceń pracy rozrusznika. Jeśli używasz rozrusznika, używaj urządzenia po stronie przeciwnej względem rozrusznika i nie noś urządzenia w przedniej kieszeni.
- Przy ładowaniu należy zwracać uwagę na to, by ładowarka była podłączona do gniazda w pobliżu urządzenia w łatwo dostępnym miejscu.
- <sup>l</sup> Zużyte urządzenie, baterię i akcesoria należy oddawać do utylizacji zgodnie z lokalnie obowiązującymi przepisami. Nie powinny być utylizowane jako część zmieszanych odpadów komunalnych. Nieodpowiednie użytkowanie baterii może spowodować pożar, wybuch lub inne zagrożenia.

#### **Utylizacja i recykling odpadów**

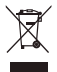

Symbol przekreślonego kosza na etykiecie produktu, na baterii, w dokumentacji lub na opakowaniu przypomina o tym, że wszystkie urządzenia elektroniczne i baterie po zakończeniu eksploatacji muszą być oddane do wyspecjalizowanych punktów zbiórki i nie mogą być traktowane jako część zmieszanych odpadów komunalnych. Użytkownik sam ponosi odpowiedzialność za zdanie zużytego sprzętu w wyznaczonym miejscu zbiórki odpadów elektrycznych i elektronicznych oraz baterii w sposób przewidziany miejscowymi przepisami.

Oddawanie zużytego sprzętu w przepisowych miejscach zbiórki jest ważnym elementem procesu utylizacji odpadów elektronicznych w sposób niestwarzający zagrożeń dla ludzkiego zdrowia i środowiska naturalnego, a przy tym pozwalający odzyskać cenne surowce. Nieprawidłowe obchodzenie się ze sprzętem elektronicznym, przypadkowe zepsucie, zniszczenie oraz nieprawidłowy recykling po zakończeniu eksploatacji sprzętu niosą wiele zagrożeń dla ludzkiego zdrowia i dla środowiska naturalnego. Więcej informacji na temat sposobów i miejsc zdawania zużytego sprzętu elektrycznego i elektronicznego można uzyskać w miejscowych urzędach, w miejscowym przedsiębiorstwie utylizacji odpadów lub na stronie http://consumer.huawei.com/en/.

#### **Zgodność z przepisami UE**

#### **Noszenie działającego aparatu blisko ciała**

Urządzenie jest zgodne ze specyfikacjami dotyczącymi emisji fal o częstotliwościach radiowych, gdy jest używane w odległości 0,0 cm od ciała. Upewnij się, że akcesoria urządzenia, np. jego pokrowiec, nie

zawierają metalowych elementów. Urządzenie należy trzymać w pewnym oddaleniu od ciała, aby spełnić normy prawidłowej odległości.

Najwyższa wartość SAR w odniesieniu do urządzenia tego typu podczas testowania w trybie przenośnym wynosi 0,45 W/kg.

#### **Deklaracja**

Niniejszym firma Huawei Technologies Co., Ltd. oświadcza, że to urządzenie WRT-W19/WRT-W29 jest zgodne z podstawowymi wymogami i odpowiednimi postanowieniami Dyrektywy 2014/53/UE. Najbardziej aktualną i obowiązującą wersię deklaracji zgodności można znaleźć na stronie http:// consumer.huawei.com/certification.

Urządzenie zostało dopuszczone do użycia we wszystkich krajach członkowskich UE. Należy przestrzegać przepisów krajowych i lokalnych w miejscu użytkowania urządzenia. W zależności od sieci lokalnej użytkowanie urządzenia może podlegać ograniczeniom.

#### **Ograniczenia dotyczące transmisji w paśmie 2,4 GHz:**

**Norwegia**: Ten fragment nie dotyczy obszaru geograficznego w promieniu 20 km od centrum Ny-Ålesund.

#### **Ograniczenia w paśmie 5 GHz:**

Zgodnie z artykułem 10 (10) dyrektywy 2014/53/EU na opakowaniu znajduje się informacja, że ten sprzęt radiowy będzie podlegał pewnym ograniczeniom po wprowadzeniu na rynek w następujących krajach: Belgia (BE), Bułgaria (BG), Czechy (CZ), Dania (DK), Niemcy (DE), Estonia (EE), Irlandia (IE), Grecja (EL), Hiszpania (ES), Francja (FR), Chorwacja (HR), Włochy (IT), Cypr (CY), Łotwa (LV), Litwa (LT), Luksemburg (LU), Węgry (HU), Malta (MT), Holandia (NL), Austria (AT), Polska (PL), Portugalia (PT), Rumunia (RO), Słowenia (SI), Słowacja (SK), Finlandia (FI), Szwecja (SE), Wielka Brytania (UK), Turcja (TR), Norwegia (NO), Szwajcaria (CH), Islandia (IS) i Liechtenstein (LI).

Funkcja WLAN tego urządzenia jest ograniczona tylko do użytku we wnętrzach, jeżeli działa w zakresie częstotliwości od 5150 do 5350 MHz.

#### **Pasma częstotliwości i zasilanie**

(a) Pasma częstotliwości, w których działa sprzęt radiowy: niektóre pasma mogą nie być dostępne we wszystkich krajach lub wszystkich obszarach. Więcej szczegółów można uzyskać od lokalnego operatora. (b) Maksymalna moc częstotliwości radiowej na pasmach częstotliwości, na których działa sprzęt radiowy: maksymalna moc dla wszystkich pasm jest niższa niż najwyższa wartość limitu podana w powiązanych normach zharmonizowanych.

Pasma częstotliwości i znamionowe limity mocy przekazu (wypromieniowanej i/lub przewodzonej) stosuje się do tego sprzętu radiowego w następujący sposób: Wi-Fi 2.4G:20 dBm, Bluetooth:20 dBm, Wi-Fi 5G:5150-5350 MHz:23 dBm, 5470-5725 MHz:23 dBm, 5725-5850 MHz:14 dBm.

#### **Informacje o akcesoriach i oprogramowaniu**

Niektóre akcesoria są opcjonalne w pewnych krajach lub regionach. Akcesoria opcjonalne można zakupić od licencjonowanego dostawcy zgodnie z potrzebami. Zalecane są następujące akcesoria: Adaptery: HW-200325XP0 (X oznacza użycie różnych typów wtyczek, np. C, U, J, E, B, A, I, R, Z lub K, w zależności od regionu)

#### Baterie: HB4593J6ECW

Wersja oprogramowania produktu to 1.4.0.11 (C001). Producent wydaje aktualizacje oprogramowania w celu naprawy błędów lub poprawienia funkcjonalności po wprowadzeniu produktu na rynek. Wszystkie wersje oprogramowania wydane przez producenta zostały zweryfikowane i są nadal zgodne z właściwymi przepisami.

Żadne parametry częstotliwości radiowej (na przykład zakres częstotliwości i moc wyjściowa) nie są dostępne dla użytkownika i nie mogą być przez niego zmieniane.

Najaktualniejsze informacje o akcesoriach i oprogramowaniu podane są w deklaracji zgodności na http://consumer.huawei.com/certification.

#### **Informacje dotyczące produktów związanych z energią**

Huawei Technologies Co., Ltd. niniejszym oświadcza, że produkty są zgodne z dyrektywą 2009/125/WE dotyczącą produktów związanych z energią (ErP). Szczegółowe informacje dotyczące dyrektywy ErP i instrukcji użytkownika wymaganych rozporządzeniem Komisji można uzyskać na stronie: http// consumer.huawei.com/en/certification.

HUAWEI MateBook posiada niezależny interfejs ładowania przez port USB typu C. Nie zaleca się podłączania urządzenia MateDock pomiędzy zasilaczem a portem zasilania komputera MateBook, ponieważ urządzenie MateDock nie jest częścią niezbędną systemu zasilania.

#### **Zgodność z przepisami FCC**

#### **Noszenie działającego aparatu blisko ciała**

Urządzenie jest zgodne ze specyfikacjami dotyczącymi emisji fal o częstotliwościach radiowych, gdy jest używane w odległości 0,0 cm od ciała. Upewnij się, że akcesoria urządzenia, np. jego pokrowiec, nie zawierają metalowych elementów. Urządzenie należy trzymać w pewnym oddaleniu od ciała, aby spełnić normy prawidłowej odległości.

#### Certyfikacia (SAR)

To urządzenie zostało skonstruowane zgodnie z wymogami norm narażenia na emisje fal radiowych, ustalonymi przez Federalna Komisie ds. Komunikacji FCC (USA).

Dopuszczalna wartość SAR przyjęta w USA wynosi 1,6 W/kg po uśrednieniu na 1 gram tkanki. Najwyższa przekazana do komisji FCC wartość SAR dotycząca tego typu urządzeń była niższa od tego limitu.

Najwyższa zgłoszona w FCC wartość SAR w odniesieniu do urządzenia tego typu podczas testowania w trybie przenośnym wynosi 0,50 W/kg.

#### **Deklaracja zgodności z przepisami FCC**

Urządzenie zostało przetestowane i spełnia ograniczenia dla urządzeń cyfrowych klasy B, zgodnie z częścią 15 przepisów Komisji FCC. Normy te mają służyć zapewnieniu w rozsądnym zakresie ochrony przed szkodliwymi zakłóceniami w przypadku instalacji w budynkach mieszkalnych. Urządzenie generuje, wykorzystuje i może emitować energię o częstotliwości fal radiowych oraz, jeśli nie jest zainstalowane i używane zgodnie z instrukcją, może powodować szkodliwe zakłócenia w komunikacji radiowej. Nie ma jednak gwarancji, że takie zakłócenia mimo wszystko nie pojawią się w przypadku określonych instalacji. Jeśli urządzenie powoduje zakłócenia w odbiorze sygnału radiowego lub telewizyjnego, co można stwierdzić włączając je i wyłączając, użytkownik powinien spróbować skorygować zakłócenia za pomocą jednej z następujących metod:

--Zmiana orientacji lub umiejscowienia anteny odbiorczej.

--Zwiększenie odległości między urządzeniem a odbiornikiem.

--Podłączenie urządzenia do gniazda elektrycznego w innym obwodzie niż odbiornik.

--Zasięgnięcie porady u sprzedawcy lub u wykwalifikowanego serwisanta RTV.

Urządzenie jest zgodne z wymogami Części 15 przepisów komisji FCC. Działanie urządzenia podlega dwóm poniższym zasadom: (1) urządzenie nie może powodować szkodliwych zakłóceń i (2) musi przyjmować wszelkie zakłócenia, łącznie z zakłóceniami mogącymi powodować niepożądane działanie. **Ostrzeżenie:** Wszelkie przeróbki i modyfikacje w tym urządzeniu, które nie zostały pisemnie zatwierdzone przez firmę Huawei Technologies Co., Ltd. jako zgodne z normami, unieważniają prawo użytkownika do korzystania ze sprzętu.

### **Nota prawna**

#### **Copyright © Huawei Technologies Co., Ltd. 2019. Wszelkie prawa zastrzeżone.**

NINIEJSZY DOKUMENT SŁUŻY WYŁĄCZNIE DO CELÓW INFORMACYJNYCH I NIE STANOWI JAKIEJKOLWIEK GWARANCJI.

#### **Polityka prywatności**

Aby lepiej zrozumieć, jak chronimy Twoje dane osobowe, prosimy zapoznać się z naszą polityką prywatności pod adresem http://consumer.huawei.com/privacy-policy.

# **Dodatkowa pomoc**

Aktualne numery infolinii i adresy e-mail dla konsumentów w poszczególnych krajach lub regionach zawiera witryna http://consumer.huawei.com/en/support/hotline.

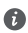

Ilustracje w tym podręczniku mają wyłącznie charakter poglądowy. Wygląd i funkcje ekranu mogą się nieznacznie różnić w zależności od rzeczywiście używanej wersji produktu.

<span id="page-33-0"></span>**Γνωριμία με το MateBook 13** Ελληνικά

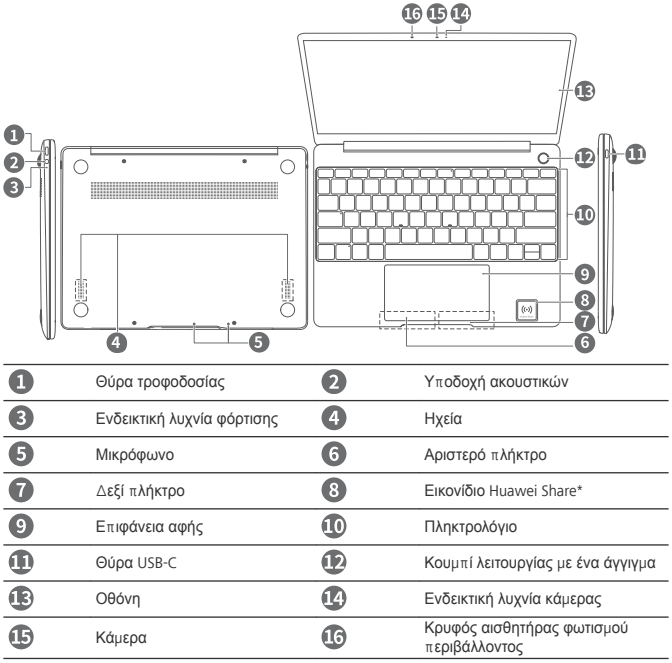

#### **\* Εικονίδιο Huawei Share**

- <sup>l</sup> Συνιστάται να μην σκίσετε ή προκαλέσετε οποιαδήποτε φθορά στο εικονίδιο Huawei Share στο MateBook 13, διαφορετικά η δυνατότητα Huawei Share OneHop δεν θα λειτουργεί κανονικά.
	- <sup>l</sup> Η δυνατότητα Huawei Share OneHop διατίθεται μόνο σε ορισμένα τηλέφωνα HUAWEI ή HONOR με δυνατότητες NFC. Για περισσότερες πληροφορίες σχετικά με συμβατά μοντέλα τηλεφώνων, επισκεφθείτε τον επίσημο ιστότοπο.
	- <sup>l</sup> Η περιοχή ανίχνευσης NFC διαφέρει μεταξύ των διαφορετικών μοντέλων τηλεφώνου HUAWEI ή HONOR, αλλά συνήθως εντοπίζεται κοντά στην πίσω κάμερα.

# **Αρχική ρύθμιση**

- <sup>l</sup> Όταν ενεργοποιήσετε το MateBook 13 για πρώτη φορά, συνδέστε το στο τροφοδοτικό και περιμένετε έως ότου ενεργοποιηθεί η οθόνη για να αποκτήσετε πρόσβαση στην οθόνη ρύθμισης.
	- <sup>l</sup> Όταν ενεργοποιήσετε ξανά το MateBook 13, πατήστε παρατεταμένα το κουμπί λειτουργίας έως ότου ανάψει το πληκτρολόγιο.

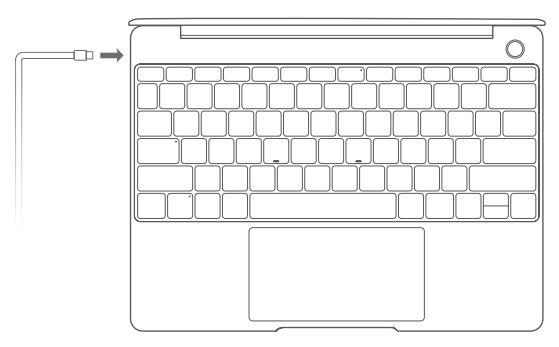

Όταν χρησιμοποιήσετε το MateBook 13 για πρώτη φορά, ακολουθήστε τις οδηγίες στην οθόνη για να ολοκληρώσετε τη ρύθμιση.

- . Καθορίστε το όνομα σύνδεσης και τον κωδικό πρόσβασής σας. Καθορίστε το όνομα σύνδεσης και τον κωδικό πρόσβασης στο MateBook 13.
- <sup>l</sup> Ρυθμίστε το Windows Hello και προσθέστε δακτυλικό αποτύπωμα Το κουμπί λειτουργίας του αισθητήρα δακτυλικών αποτυπωμάτων σάς επιτρέπει να ενεργοποιείτε το MateBook 13 χωρίς να χρειάζεται να πληκτρολογήσετε τον κωδικό πρόσβασης. Είναι γρήγορο και ασφαλές.
- **· Καθορίστε PIN**

Χρησιμοποιήστε το PIN σας για να συνδεθείτε στο MateBook 13 και να αποκτήσετε πρόσβαση σε άλλες εφαρμογές και υπηρεσίες.

Μόλις εμφανιστεί η επιφάνεια εργασίας, εκτελέστε αμέσως τις παρακάτω ενέργειες.

<sup>l</sup> Ενεργοποίηση των Windows: Όταν ο υπολογιστής συνδέεται για πρώτη φορά στο Ίντερνετ, τα Windows ενεργοποιούνται αυτόματα.

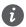

Μόλις συνδεθεί ο υπολογιστής σας για πρώτη φορά στο Ίντερνετ, μπορεί να ακούσετε θόρυβο από τον ανεμιστήρα ή να αισθανθείτε ότι αυξάνεται η θερμοκρασία του υπολογιστή. Αυτό είναι φυσιολογικό κατά την αυτόματη ενημέρωση συστήματος των Windows.

# **Τα πρώτα βήματα**

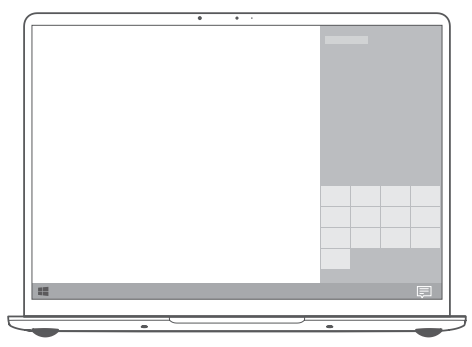

#### **Μενού «Έναρξη»**

Στην αρχική οθόνη, κάντε κλικ στο στοιχείο <sup>με μ</sup>ια να ανοίξετε το μενού «Έναρξη». Είναι εφικτές οι εξής ενέργειες:

- <sup>l</sup> Κάντε κλικ στο στοιχείο για να αποκτήσετε πρόσβαση στις ρυθμίσεις του MateBook 13.
- Κάντε κλικ στο στοιχείο  $\mathbb U$  για να απενεργοποιήσετε ή να επανεκκινήσετε το MateBook 13, ή να ενεργοποιήσετε τη λειτουργία αναστολής λειτουργίας.

#### **Κέντρο ενεργειών**

Για την εκκίνηση του κέντρου ενεργειών κάντε κλικ στο στοιχείο . Ύστερα μπορείτε να προχωρήσετε στις εξής ενέργειες:

- · Αποκτήστε γρήγορα πρόσβαση στις οθόνες των ρυθμίσεων, του VPN και του προβολέα.
- <sup>l</sup> Αλλάξτε γρήγορα τις συχνά χρησιμοποιούμενες ρυθμίσεις (π.χ. λειτουργία πτήσης και φωτεινότητα οθόνης).
## **Φόρτιση του MateBook 13**

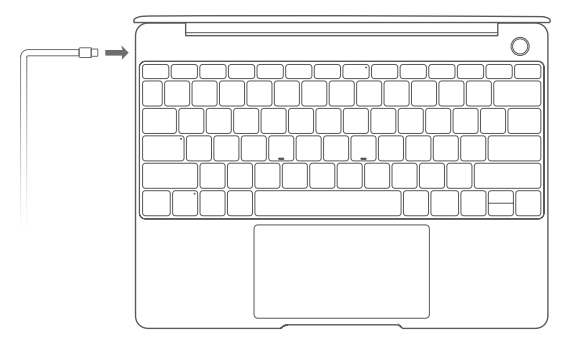

Το MateBook 13 διαθέτει ενσωματωμένη επαναφορτιζόμενη μπαταρία και μπορείτε να το φορτίσετε χρησιμοποιώντας το τροφοδοτικό και το καλώδιο φόρτισης USB-C που περιλαμβάνονται στη συσκευασία. Η στάθμη ισχύος της μπαταρίας είναι υψηλή ή πλήρως φορτισμένη όταν η ενδεικτική λυχνία φόρτισης μένει σταθερά αναμμένη σε λευκό χρώμα.

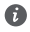

Μπορείτε να χρησιμοποιείτε τη θύρα τροφοδοσίας που βρίσκεται στην αριστερή πλευρά του MateBook 13 για να το φορτίζετε και τη δεξιά θύρα USB-C για να μεταφέρετε δεδομένα και να ενεργοποιείτε τη δυνατότητα DisplayPort.

# **Δυνατότητες**

### **Σύνδεση με ένα άγγιγμα, χωρίς κωδικό πρόσβασης**

Το MateBook 13 διαθέτει κουμπί λειτουργίας με αισθητήρα δακτυλικών αποτυπωμάτων. Καθορίστε τον ατομικό σας κωδικό πρόσβασης και τον κωδικό PIN στο Windows Hello και προσθέστε το δακτυλικό σας αποτύπωμα. Ύστερα θα μπορείτε να ενεργοποιείτε και να ξεκλειδώνετε το MateBook 13 πιέζοντας απλώς το κουμπί λειτουργίας χωρίς να χρειάζεται να πληκτρολογείτε τον κωδικό πρόσβασής σας. Είναι γρήγορο και ασφαλές.

- <sup>l</sup> Πιέστε το κουμπί λειτουργίας για να συνδεθείτε στο MateBook 13 όποτε είναι απενεργοποιημένο ή σε αναστολή λειτουργίας.
- <sup>l</sup> Αγγίξτε το κουμπί λειτουργίας για να ξεκλειδώσετε το MateBook 13 μόλις ενεργοποιηθεί η οθόνη. Μπορείτε να προσθέσετε το πολύ 10 σετ δακτυλικών αποτυπωμάτων.

#### **Επαναφορά εργοστασιακών ρυθμίσεων**

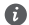

Προτού εκτελέσετε επαναφορά εργοστασιακών ρυθμίσεων, συνδέστε το MateBook 13 στην πρίζα και δημιουργήστε αντίγραφα ασφαλείας των δεδομένων σας στον Δίσκο C. Μπορείτε επίσης να αποκτήσετε πρώτα πρόσβαση στην οθόνη δημιουργίας αντιγράφων ασφαλείας και επαναφοράς, και να ακολουθήσετε τις οδηγίες στην οθόνη για τη δημιουργία αντιγράφων ασφαλείας των δεδομένων στον Δίσκο C.

Πιέστε παρατεταμένα το F10 κατά την ενεργοποίηση για να αποκτήσετε πρόσβαση στην οθόνη επαναφοράς εργοστασιακών ρυθμίσεων. Ακολουθήστε τις οδηγίες στην οθόνη για την επαναφορά του MateBook 13 στις εργοστασιακές ρυθμίσεις.

## **HUAWEI MateDock 2**

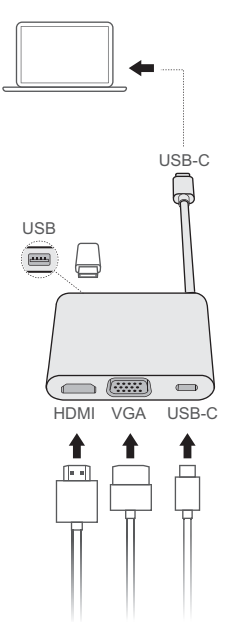

Χάρη στο MateDock 2, μπορείτε να χρησιμοποιείτε πολλαπλές συσκευές και πολλαπλά αξεσουάρ με το MateBook 13, π.χ. προβολέα, τηλεόραση ή μονάδα USB flash για να καλύψετε με τον καλύτερο δυνατό τρόπο τις ανάγκες σας.

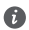

Οι όροι HDMI και HDMI \*igh-Definition Multimedia Interface, καθώς και το λογότυπο HDMI είναι εμπορικά σήματα ή σήματα κατατεθέντα της HDMI Licensing Administrator, Inc. στις Ηνωμένες Πολιτείες και σε άλλες χώρες.

# **Πληροφορίες ασφαλείας**

### **Λειτουργία και ασφάλεια**

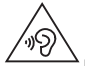

<sup>l</sup> Για την προστασία από πιθανή βλάβη της ακοής σας, αποφύγετε την ακρόαση σε υψηλά επίπεδα έντασης ήχου για μεγάλα χρονικά διαστήματα.

- <sup>l</sup> Η χρήση μη εγκεκριμένου ή ασύμβατου προσαρμογέα ρεύματος, φορτιστή ή μπαταρίας ενδέχεται να προκαλέσει βλάβη στη συσκευή σας, να συντομεύσει τη ζωή του ή να προκαλέσει φωτιά, έκρηξη ή άλλους κινδύνους.
- <sup>l</sup> Οι ιδανικές θερμοκρασίες λειτουργίας είναι από 0 °C έως 35 °C. Οι ιδανικές θερμοκρασίες αποθήκευσης είναι από –10 °C έως +45 °C.
- <sup>l</sup> Οι κατασκευαστές βηματοδοτών συνιστούν να τηρείται ελάχιστη απόσταση 15 cm μεταξύ μιας συσκευής και ενός βηματοδότη, ώστε να αποφεύγονται πιθανές παρεμβολές με το βηματοδότη. Εάν χρησιμοποιείτε βηματοδότη, τοποθετήστε τη συσκευή στην αντίθετη πλευρά από εκείνη του βηματοδότη και μην την τοποθετείτε στη μπροστινή σας τσέπη.
- <sup>l</sup> Όταν φορτίζετε τη συσκευή, βεβαιωθείτε ότι ο προσαρμογέας ρεύματος είναι συνδεδεμένος στην πρίζα κοντά στις συσκευές και είναι εύκολα προσβάσιμος.
- <sup>l</sup> Να απορρίπτετε τη συσκευή, τη μπαταρία και τα εξαρτήματα σύμφωνα με τους τοπικούς κανονισμούς. Δεν πρέπει να απορρίπτονται μαζί με τα κανονικά οικιακά απόβλητα. Η ακατάλληλη χρήση μπαταριών μπορεί να οδηγήσει σε πυρκαγιά, έκρηξη ή σε άλλους κινδύνους.

### **Πληροφορίες απόρριψης και ανακύκλωσης**

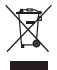

Ο διαγραμμένος κάδος απορριμμάτων στο προϊόν, τη μπαταρία, τις οδηγίες ή τη συσκευασία σάς υπενθυμίζει ότι όλα τα ηλεκτρονικά προϊόντα και οι μπαταρίες πρέπει να μεταφέρονται σε ξεχωριστά σημεία συλλογής απορριμμάτων στο τέλος της ζωής τους. Δεν πρέπει να απορρίπτονται στη συνήθη ροή αποβλήτων μαζί με τα οικιακά απορρίμματα. Η απόρριψη του εξοπλισμού χρησιμοποιώντας ένα καθορισμένο σημείο συλλογής ή μια υπηρεσία ξεχωριστής ανακύκλωσης για απόβλητα ειδών ηλεκτρικού και ηλεκτρονικού εξοπλισµού (ΑΗΗΕ) και μπαταριών σύμφωνα με τους τοπικούς νόμους αποτελεί ευθύνη του χρήστη.

Η σωστή συλλογή και ανακύκλωση του εξοπλισμού σας διασφαλίζει ότι τα απόβλητα ΗΗΕ ανακυκλώνονται με τρόπο που προστατεύει τα πολύτιμα υλικά και προστατεύει την ανθρώπινη υγεία και το περιβάλλον. Η ακατάλληλη διαχείριση, η ακούσια θραύση, η βλάβη ή/και η ακατάλληλη ανακύκλωση στο τέλος της ζωής του μπορεί να αποβεί επιζήμια για την υγεία και για το περιβάλλον. Για περισσότερες πληροφορίες σχετικά με το πού και το πώς μπορείτε να απορρίψετε τα απόβλητα ΗΗΕ, επικοινωνήστε με τις τοπικές αρχές, τον μεταπωλητή ή την υπηρεσία απόρριψης οικιακών αποβλήτων ή επισκεφθείτε τον ιστότοπο http://consumer.huawei.com/en/.

### **Συμμόρφωση με τους κανόνες της ΕΕ**

#### **Λειτουργία συσκευής φερόμενης στο σώμα**

Η συσκευή συμμορφώνεται προς τις προδιαγραφές περί ραδιοσυχνοτήτων, όταν χρησιμοποιείται σε απόσταση 0,0 cm από το σώμα σας. Βεβαιωθείτε ότι τα εξαρτήματα της συσκευής, όπως το περίβλημα και η θήκη συσκευής, δεν περιλαμβάνουν μεταλλικά στοιχεία. Διατηρήστε τη συσκευή μακριά από το σώμα σας για να ικανοποιείται η απαίτηση της απόστασης.

Η υψηλότερη τιμή SAR για αυτόν τον τύπο συσκευής κατά τις δοκιμές σε συνθήκες έκθεσης σε φορητές συσκευές είναι 0,45 W/kg.

#### **Δήλωση**

Με το παρόν έγγραφο η Huawei Technologies Co., Ltd. δηλώνει ότι η συγκεκριμένη συσκευή WRT-W19/WRT-W29 συμμορφώνεται προς τις ουσιώδεις απαιτήσεις και τις λοιπές σχετικές διατάξεις της Οδηγίας 2014/53/EΕ.

Μπορείτε να δείτε την πιο πρόσφατη και έγκυρη έκδοση του εγγράφου DoC (Declaration of Conformity, Δήλωση συμμόρφωσης) στην ιστοσελίδα http//consumer.huawei.com/certification. Η συγκεκριμένη συσκευή μπορεί να χρησιμοποιηθεί σε όλα τα κράτη-μέλη της ΕΕ.

Όπου χρησιμοποιείται η συσκευή, επιβάλλεται η τήρηση των εθνικών και τοπικών κανονισμών. Η χρήση της συγκεκριμένης συσκευής ενδέχεται να υπόκειται σε περιορισμούς, πράγμα που εξαρτάται από το τοπικό δίκτυο.

#### **Περιορισμοί στη ζώνη 2,4 GHz:**

**Νορβηγία**: Αυτή η υποενότητα δεν ισχύει για τη γεωγραφική περιοχή εντός ακτίνας 20 χλμ. από το κέντρο του Ny-Ålesund.

#### **Περιορισμοί στη ζώνη 5 GHz:**

Σύμφωνα με το άρθρο 10 (10) της οδηγίας 2014/53/EU, η συσκευασία δείχνει ότι αυτός ο ραδιοφωνικός εξοπλισμός θα υπόκειται σε κάποιους περιορισμούς, όταν κυκλοφορήσει στην αγορά στο Βέλγιο (BE), τη Βουλγαρία (BG), τη Δημοκρατία της Τσεχίας (CZ), τη Δανία (DK), τη Γερμανία (DE), την Εσθονία (EE), την Ιρλανδία (IE), την Ελλάδα (EL), την Ισπανία (ES), τη Γαλλία (FR), την Κροατία (HR), την Ιταλία (IT), την Κύπρο (CY), τη Λετονία (LV), τη Λιθουανία (LT), το Λουξεμβούργο (LU), την Ουγγαρία (HU), τη Μάλτα (MT), την Ολλανδία (NL), την Αυστρία (AT), την Πολωνία (PL), την Πορτογαλία (PT), τη Ρουμανία (RO), τη Σλοβενία (SI), τη Σλοβακία (SK), τη Φινλανδία (FI), τη Σουηδία (SE), το Ηνωμένο Βασίλειο (UK), την Τουρκία (TR), τη Νορβηγία (NO), την Ελβετία (CH), την Ισλανδία (IS) και το Λίχτενσταϊν (LI).

Η λειτουργία του ασύρματου τοπικού δικτύου (WLAN) για αυτήν τη συσκευή επιτρέπεται μόνο για χρήση σε εσωτερικούς χώρους όταν λειτουργεί στο εύρος συχνοτήτων 5150 έως 5350 MHz.

#### **Ζώνες συχνοτήτων και ισχύς**

(α) Ζώνες συχνοτήτων στις οποίες λειτουργεί ο ραδιοφωνικός εξοπλισμός: Ορισμένες ζώνες μπορεί να μη διατίθενται σε όλες τις χώρες ή όλες τις περιοχές. Επικοινωνήστε με τον τοπικό φορέα για περισσότερες λεπτομέρειες.

(β) Μέγιστη ισχύς ραδιοφωνικής συχνότητας που μεταδίδεται στις ζώνες συχνοτήτων στις οποίες λειτουργεί ο ραδιοφωνικός εξοπλισμός: Η μέγιστη ισχύ για όλες τις ζώνες είναι μικρότερη από την υψηλότερη τιμή ορίου που ορίζεται στο σχετιζόμενο Εναρμονισμένο Πρότυπο.

Οι ζώνες συχνοτήτων και τα ονομαστικά όρια ισχύος μετάδοσης (ακτινοβολούμενης ή/και δι' αγωγής) που ισχύουν για αυτόν το ραδιοφωνικό εξοπλισμό έχουν ως εξής: Wi-Fi 2.4G:20 dBm, Bluetooth:20 dBm, Wi-Fi 5G:5150-5350 MHz:23 dBm, 5470-5725 MHz:23 dBm, 5725-5850 MHz:14 dBm.

### **Παρελκόμενα και πληροφορίες λογισμικού**

Ορισμένα αξεσουάρ είναι προαιρετικά σε ορισμένες χώρες ή περιοχές. Τα προαιρετικά αξεσουάρ μπορούν να αγοραστούν από εξουσιοδοτημένο πωλητή όπως απαιτείται. Τα ακόλουθα αξεσουάρ συνιστώνται:

Προσαρμογείς: HW-200325XP0 (Το X αναπαριστά τους διαφορετικούς τύπους βυσμάτων που χρησιμοποιούνται, που μπορεί να είναι είτε C, U, J, E, B, A, I, R, Z είτε K, ανάλογα με την περιοχή) Μπαταρίες: HB4593J6ECW

Η έκδοση του λογισμικού του προϊόντος είναι 1.4.0.11 (C001). Ενημερώσεις λογισμικού θα δημοσιευτούν από τον κατασκευαστή για τη διόρθωση τυχόν σφαλμάτων ή την ενίσχυση λειτουργιών μετά την κυκλοφορία του προϊόντος. Όλες οι εκδόσεις λογισμικού που έχουν κυκλοφορήσει από τον κατασκευαστή έχουν επαληθευτεί και είναι ακόμα συμβατές με τους σχετικούς κανόνες.

Όλες οι παράμετροι RF (για παράδειγμα, εύρος συχνοτήτων και ισχύς εξόδου) δεν είναι προσιτές στο χρήστη και δεν μπορούν να αλλάξουν από το χρήστη.

Για τις πιο πρόσφατες πληροφορίες για αξεσουάρ και λογισμικό, δείτε τη DoC (Δήλωση πιστότητας) στο http//consumer.huawei.com/certification.

### **Στοιχεία προϊόντος ErP**

Η Huawei Technologies Co., Ltd. δια του παρόντος δηλώνει ότι τα προϊόντα της συμμορφώνονται με την οδηγία περί συνδεδεμένων με την ενέργεια προϊόντων (ErP) 2009/125/ΕΚ. Για λεπτομερείς πληροφορίες για τα ErP και τα εγχειρίδια χρήστη που απαιτούνται από τον Κανονισμό της Επιτροπής, επισκεφτείτε τη διεύθυνση: http//consumer.huawei.com/en/certification. Το HUAWEI MateBook διαθέτει την ανεξάρτητη διασύνδεση εισόδου προσαρμογέα USB-C. Η

σύνδεση του MateDock μεταξύ του τροφοδοτικού και της θύρας του MateBook δεν συνιστάται, καθώς το MateDock δεν αποτελεί απαραίτητο εξάρτημα για το σύστημα δικτύου τροφοδοσίας.

### **Συμμόρφωση κανονισμού FCC**

#### **Λειτουργία συσκευής φερόμενης στο σώμα**

Η συσκευή συμμορφώνεται προς τις προδιαγραφές περί ραδιοσυχνοτήτων, όταν χρησιμοποιείται σε απόσταση 0,0 cm από το σώμα σας. Βεβαιωθείτε ότι τα εξαρτήματα της συσκευής, όπως το περίβλημα και η θήκη συσκευής, δεν περιλαμβάνουν μεταλλικά στοιχεία. Διατηρήστε τη συσκευή μακριά από το σώμα σας για να ικανοποιείται η απαίτηση της απόστασης.

#### **Πληροφορίες πιστοποίησης (SAR)**

Αυτή η συσκευή έχει σχεδιαστεί επίσης ώστε να πληροί τις απαιτήσεις για έκθεση σε ραδιοκύματα που τέθηκε από την Ομοσπονδιακή Επιτροπή Επικοινωνιών (Federal Communications Commission - Η.Π.Α.).

Επίσης, το όριο του SAR που υιοθετείται από την Ευρώπη, είναι 1,6 W/kg κατά μέσο όρο ανά ένα γραμμάριο ιστού. Η υψηλότερη τιμή SAR που αναφέρθηκε στην FCC για το συγκεκριμένο τύπο συσκευής συμμορφώνεται με αυτό το όριο.

Η υψηλότερη τιμή SAR που αναφέρθηκε στην FCC για αυτόν τον τύπο συσκευής κατά τις δοκιμές με χρήση σε φορητές συσκευές είναι 0,50 W/kg.

#### **Δήλωση FCC**

Αυτός ο εξοπλισμός έχει δοκιμαστεί και διαπιστώθηκε ότι συμμορφώνεται με τα όρια ψηφιακής συσκευής Κλάσης Β, σύμφωνα με το Μέρος 15 των Κανόνων FCC. Τα όρια αυτά έχουν σχεδιαστεί για να παρέχουν εύλογη προστασία από τις επιβλαβείς παρεμβολές σε εγκαταστάσεις κατοικιών. Αυτός ο εξοπλισμός παράγει, χρησιμοποιεί και μπορεί να εκπέμπει ενέργεια ραδιοσυχνοτήτων και, αν δεν είναι εγκατεστημένος και δεν χρησιμοποιείται σύμφωνα με τις οδηγίες, μπορεί να

προκαλέσει επιβλαβείς παρεμβολές στις ραδιοφωνικές επικοινωνίες. Ωστόσο, δεν παρέχεται καμία εγγύηση ότι δεν θα υπάρξουν παρεμβολές σε μια συγκεκριμένη εγκατάσταση. Εάν αυτή η συσκευή πράγματι προκαλεί επιζήμιες παρεμβολές στη ραδιοφωνική ή τηλεοπτική λήψη, κάτι το οποίο μπορεί να προσδιοριστεί ενεργοποιώντας και απενεργοποιώντας τη συσκευή, ο χρήστης μπορεί να προσπαθήσει να διορθώσει τις παρεμβολές λαμβάνοντας ένα ή περισσότερα από τα ακόλουθα μέτρα:

--Αλλάζοντας τον προσανατολισμό ή μετακινώντας την κεραία λήψης.

--Αυξάνοντας την απόσταση που χωρίζει τον εξοπλισμό από το δέκτη.

--Συνδέοντας τον εξοπλισμό σε διαφορετική πρίζα ή κύκλωμα σε σύγκριση με το δέκτη.

--Συμβουλευόμενος τον αντιπρόσωπο ή έναν έμπειρο τεχνικό ραδιοφώνου/τηλεόρασης για βοήθεια.

Αυτή η συσκευή συμμορφώνεται με το Τμήμα 15 των Κανόνων FCC. Η λειτουργία υπόκειται στις δύο ακόλουθες προϋποθέσεις: (1) αυτή η συσκευή δεν πρέπει να προκαλεί επιβλαβείς παρεμβολές και (2) αυτή η συσκευή θα πρέπει να δέχεται οποιαδήποτε παρεμβολή λαμβάνεται,

συμπεριλαμβανομένων των παρεμβολών που μπορεί να προκαλέσουν ανεπιθύμητη λειτουργία. **Προσοχή:** Τυχόν αλλαγές ή τροποποιήσεις σε αυτήν τη συσκευή που δεν έχουν εγκριθεί ρητά από τη Huawei Technologies Co., Ltd. για συμμόρφωση μπορούν να ακυρώσουν την εξουσιοδότηση του χρήστη για τη χρήση του εξοπλισμού.

# **Νομική σημείωση**

### **Πνευματικά δικαιώματα © Huawei Technologies Co., Ltd. 2019. Με επιφύλαξη κάθε νόμιμου δικαιώματος.**

ΤΟ ΠΑΡΟΝ ΕΓΓΡΑΦΟ ΠΡΟΟΡΙΖΕΤΑΙ ΜΟΝΟ ΓΙΑ ΣΚΟΠΟΥΣ ΠΛΗΡΟΦΟΡΗΣΗΣ ΚΑΙ ΔΕΝ ΑΠΟΤΕΛΕΙ ΚΑΝΕΝΟΣ ΕΙΔΟΥΣ ΕΓΓΥΗΣΗ.

### **Πολιτική απορρήτου**

Για περισσότερες πληροφορίες σχετικά με το πώς προστατεύουμε τα προσωπικά σας δεδομένα, ανατρέξτε στην πολιτική απορρήτου στην ιστοσελίδα http://consumer.huawei.com/privacy-policy.

# **Για περισσότερη βοήθεια**

Επισκεφτείτε την ιστοσελίδα http://consumer.huawei.com/en/support/hotline για να βρείτε τις πιο πρόσφατα ενημερωμένες πληροφορίες όσον αφορά τον αριθμό της ανοιχτής τηλεφωνικής γραμμής και τη διεύθυνση email που ισχύουν για τη χώρα ή την περιοχή σας.

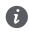

Οι εικόνες στον παρόντα οδηγό παρέχονται μόνο ως πηγές αναφοράς. Η εμφάνιση και οι δυνατότητες παρουσίασης στην οθόνη ενδέχεται να ποικίλλουν ανάλογα με την έκδοση κάθε συγκεκριμένου προϊόντος.

## **Seznámení s vaším MateBook 13** Čeština

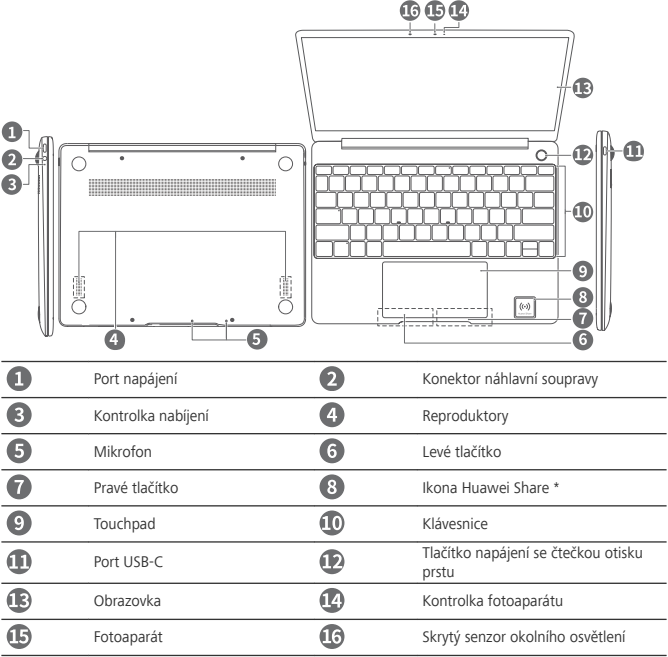

#### **\*Ikona Huawei Share**

- **A** · Ikonu Huawei Share na MateBook 13 nedřete ani nepoškozujte, jinak Huawei Share OneHop nebude fungovat správně.
	- · Huawei Share OneHop je k dispozici pouze u některých telefonů HUAWEI nebo HONOR s funkcí NFC. Další informace o kompatibilních modelech telefonů najdete na oficiální webové stránce.
	- <sup>l</sup> Oblast zjišťování NFC se u různých modelů telefonů HUAWEI nebo HONOR liší, ale obvykle se nachází poblíž zadního fotoaparátu.

## **Základní nastavení**

- Když MateBook 13 zapnete poprvé, připojte jej k napájecímu adaptéru a počkejte, dokud se ◭ obrazovka nezapne. Pak budete mít přístup k nastavení obrazovky.
	- <sup>l</sup> Když MateBook 13 znovu zapnete, stiskněte tlačítko napájení a podržte jej, pokud se nerozsvítí klávesnice.

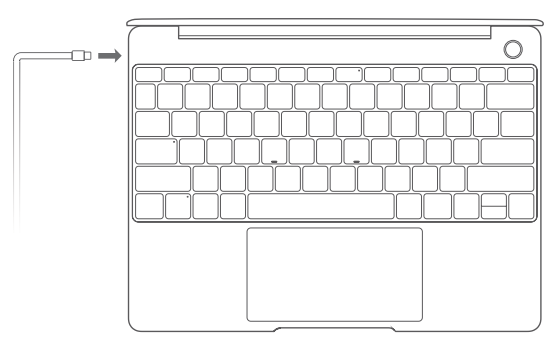

Používáte-li MateBook 13 poprvé, dokončete nastavení podle pokynů na obrazovce.

**·** Nastavte své přihlašovací iméno a heslo.

Nastavte přihlašovací jméno a heslo na MateBook 13.

- **•** Nastavení Windows Hello a přidání otisku Tlačítko napájení, které obsahuje čtečku otisku prstu, vám umožňuje zapnout MateBook 13, aniž byste museli zadávat heslo. Je to rychlé a bezpečné.
- **Nastavení PIN**

Pro přihlášení do MateBook 13 a přístup k dalším aplikacím a službám použijte svůj kód PIN. Po zobrazení plochy ihned proveďte následující.

• Aktivace Windows: Až se váš počítač poprvé připojí k internetu, Windows se aktivují automaticky.

Až se váš počítač poprvé připojí k internetu, uslyšíte patrně zvuk ventilátoru nebo pocítíte, že se počítač zahřívá. To je během automatické aktualizace systému Windows normální.

## **Začínáme**

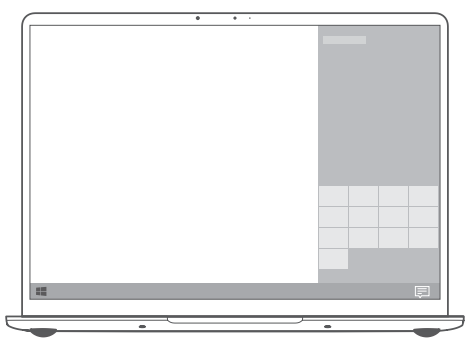

#### **Nabídka Start**

Na domovské obrazovce kliknutím na **obrazovce kliková na obrazovali** otevřete nabídku Start. K dispozici jsou tyto možnosti:

- <sup>l</sup> Kliknutím na přejdete do nastavení MateBook 13.
- Kliknutím na  $\bigcup$  svůj MateBook 13 vypnete nebo restartujete, nebo povolíte režim spánku.

### **Centrum akcí**

Pro spouštění centra akcí kliknout na . Poté můžete:

- <sup>l</sup> Rychle přistupovat k nastavení, VPN a projekčním plátnům.
- Rychle měnit často používaná nastavení (např. režim Letadlo a jas obrazovky).

## **Nabíjení MateBook 13**

6

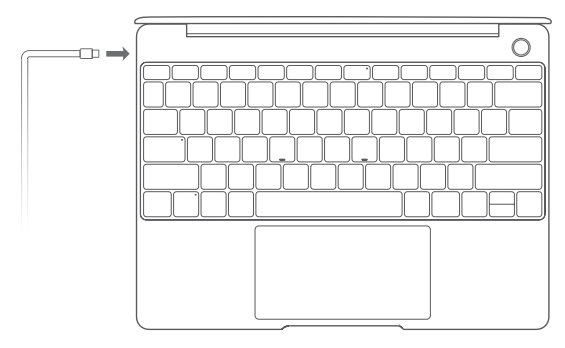

MateBook 13 má integrovanou dobíjecí baterii a můžete jej nabíjet pomocí adaptéru a nabíjecího kabelu s konektorem USB-C, s kterým byl dodán. Pokud kontrolka nabíjení svítí trvale bíle, je úroveň nabití baterie vysoká nebo je zařízení plně nabité.

Pro nabíjení můžete používat napájecí port umístěný na levé straně MateBook 13 a port USB-C napravo k přenosu dat a umožnění DisplayPort.

## **Funkce**

### **Přihlášení jedním klepnutím – bez hesla**

MateBook 13 je vybaven funkcí tlačítka napájení v podobě čidla otisku prstu. Ve Windows Hello nastavte své heslo a kód PIN a přidejte svůj otisk prstu. Následně budete moci svůj MateBook 13 zapnout a odemknout jednoduše stisknutím tlačítka napájení, aniž byste museli zadat heslo. Rychlé, a přesto bezpečné.

- <sup>l</sup> Pokud je váš MateBook 13 vypnutý nebo je v režimu spánku, přihlaste se k němu stisknutím tlačítka napájení.
- · Pokud je obrazovka MateBook 13 zapnutá, odemkněte ho stisknutím tlačítka napájení.

Můžete přidat maximálně 10 sad otisků prstů.

### **Obnovení továrního nastavení**

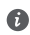

Před obnovením továrního nastavení připojte MateBook 13 ke zdroji napájení a zálohujte data na disku C. Můžete také nejprve přejít na obrazovku zálohy a obnovení a následně postupovat podle pokynů na obrazovce pro zálohování dat na disku C.

Během spouštění stiskněte a podržte F10, abyste se dostali na obrazovku obnovení výchozího nastavení. Postupujte podle pokynů na obrazovce a obnovte výchozí nastavení MateBook 13.

## **HUAWEI MateDock 2**

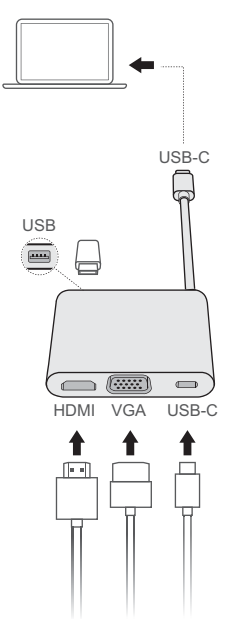

Díky MateDock 2 můžete spolu s MateBook 13 používat celou řadu různých zařízení a příslušenství, jako je projektor, TV nebo USB flashdisk tak, aby lépe odpovídal vašim potřebám.

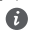

Pojmy HDMI a HDMI High-Definition Multimedia Interface a rovněž logo HDMI jsou ochranné známky nebo zapsané ochranné známky společnosti HDMI Licensing Administrator, Inc. ve Spojených státech a dalších zemích.

## **Bezpečnostní informace**

### **Provoz a bezpečnost**

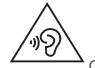

<sup>l</sup> Chcete-li chránit svůj sluch, neposlouchejte zvukovou reprodukci příliš hlasitě po delší dobu.

- <sup>l</sup> Neschválený nebo nekompatibilní napájecí adaptér, nabíječka nebo baterie mohou způsobit poškození zařízení, zkrátit jeho životnost nebo, způsobit požár, výbuch nebo vést k jiným nebezpečným situacím.
- Ideální provozní teploty jsou 0 °C až 35 °C. Ideální skladovací teploty jsou –10 °C až +45 °C.
- <sup>l</sup> Výrobci kardiostimulátorů doporučují udržovat vzdálenost minimálně 15 cm mezi zařízením a kardiostimulátorem, aby se zabránilo vzájemnému rušení těchto dvou přístrojů. Jste-li uživatelem kardiostimulátoru, držte přístroj na opačné straně než kardiostimulátor a nenoste jej v přední kapse.
- Při nabíjení zařízení se ujistěte, že je napájecí adaptér zapojen do zásuvky v blízkosti zařízení a je snadno přístupný.
- <sup>l</sup> Likvidujte toto zařízení, baterie a příslušenství v souladu s místními předpisy. Zařízení ani baterie by neměly být likvidovány v rámci běžného domovního odpadu. Nesprávné používání baterie může vést k požáru, explozi nebo jiným nebezpečím.

### **Informace o likvidaci a recyklaci**

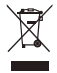

Symbol přeškrtnutého kontejneru na produktu, baterii, příručkách a na obalu připomíná, že na konci životnosti musí být všechna elektronická zařízení a baterie odevzdány do odděleného sběru odpadů; nesmí být likvidovány v běžném odpadu s odpady z domácnosti. Je odpovědností uživatele zlikvidovat zařízení odevzdáním na určeném sběrném místě nebo využitím služby pro oddělenou recyklaci elektrických a elektronických zařízení (OEEZ) a baterií na konci životnosti v souladu s místními zákony. Řádný sběr a recyklace zařízení pomáhá zajistit recyklaci odpadu EEZ způsobem, který šetří cenné materiály a chrání zdraví lidí i životní prostředí. Nesprávná manipulace, náhodné rozbití, poškození nebo nesprávná recyklace na konci životnosti zařízení může mít škodlivé následky pro zdraví i životní prostředí. Další informace týkající se místa a způsobu odevzdání odpadu EEZ získáte od místních úřadů, maloobchodníka nebo služby svozu komunálního odpadu nebo na naší webové stránce http:// consumer.huawei.com/en/.

### **Prohlášení o shodě s předpisy EU**

#### **Provoz při nošení na těle**

Přístroj splňuje požadavky na vysokofrekvenční zařízení při použití ve vzdálenosti 0,0 cm od těla. Ujistěte se, že příslušenství tohoto přístroje, jako je např. obal nebo pouzdro, není tvořeno kovovými částmi. Přístroj udržujte mimo tělo, aby byly splněny uvedené požadavky na vzdálenost.

Nejvyšší hodnota SAR nahlášená pro tento typ přístroje při testování v přenosných podmínkách je 0,45 W/kg.

#### **Prohlášení**

Společnost Huawei Technologies Co., Ltd. tímto prohlašuje, že toto zařízení WRT-W19/WRT-W29 odpovídá nezbytným požadavkům a ostatním příslušným ustanovením směrnice 2014/53/EU. Nejaktuálnější verzi prohlášení o shodě můžete nalézt zde: http//consumer.huawei.com/certification. Toto zařízení může být provozováno ve všech členských státech EU. Při používání dodržujte národní a místní nařízení. V závislosti na místní síti může být použití tohoto zařízení omezené.

#### **Omezení v pásmu 2,4 GHz:**

**Norsko**: Tato část se netýká zeměpisné plochy o poloměru 20 km od středu osady Ny-Ålesund.

#### **Omezení v pásmu 5 GHz:**

V souladu s Článkem 10 (10) směrnice 2014/53/EU, obal uvádí, že toto rádiové zařízení bude podléhat určitým omezením při uvádění na trh v Belgii (BE), Bulharsku (BG), České republice (CZ), Dánsku (DK), Německu (DE), Estonsku (EE), Irsku (IE), Řecku (EL), Španělsku (ES), Francii (FR), Chorvatsku (HR), Itálii (IT), Kypru (CY), Lotyšsku (LV), Litvě (LT), Lucembursku (LU), Maďarsku (HU), Maltě (MT), Nizozemsku (NL), Rakousku (AT), Polsku (PL), Portugalsku (PT), Rumunsku (RO), Slovinsku (SI), Slovensku (SK), Finsku (FI), Švédsku (SE), Velké Británii (UK), Turecku (TR), Norsku (NO), Švýcarsku (CH), Islandu (IS) a Lichtenštejnsku (LI).

Funkce WLAN tohoto zařízení je při provozu v kmitočtovém rozsahu 5150 až 5350 MHz omezena pouze na provoz uvnitř budov.

#### **Frekvenční pásma a výkon**

(a) Frekvenční pásma, ve kterých rádiové zařízení pracuje: Některá pásma mohou být nedostupná v některých zemích a oblastech. Pro více informací kontaktujte mobilního operátora.

(b) Maximální radiofrekvenční výkon přenesený ve frekvenčních pásmech, ve kterých rádiové zařízení pracuje: Maximální výkon u všech pásem je nižší než nejvyšší mezní hodnota specifikovaná v souvisejících Harmonizovaných standardech.

Nominální omezení frekvenčních pásem a vysílacího výkonu (vyzařovaného nebo prováděného) aplikovatelné pro toto rádiové zařízení jsou následující: Wi-Fi 2.4G:20 dBm, Bluetooth:20 dBm, Wi-Fi 5G: 5150-5350 MHz:23 dBm, 5470-5725 MHz:23 dBm, 5725-5850 MHz:14 dBm.

#### **Informace o příslušenství a softwaru**

Některé příslušenství je volitelné v některých zemích nebo regionech. Volitelné příslušenství lze podle potřeby zakoupit od licencovaného dodavatele. Doporučeno je následující příslušenství:

Adaptéry: HW-200325XP0 (písmeno X označuje různé druhy zástrček a může být nahrazeno písmeny C, U, J, E, B, A, I, R, Z nebo K, záleží na oblasti, ve které se nacházíte) Baterie: HR4593J6ECW

Verze softwaru je 1.4.0.11 (C001). Po vydání produktu budou výrobcem uvolněny aktualizace softwaru. Cílem těchto aktualizací je oprava chyb a vylepšení funkcí. Všechny verze softwaru vydané výrobcem jsou ověřeny a jsou i nadále v souladu se souvisejícími předpisy.

Žádné parametry rádiové frekvence (například frekvenční rozsah a výstupní výkon) nejsou přístupné uživateli a nemohou být uživatelem změněny.

Nejaktuálnější informace o příslušenství a softwaru naleznete v prohlášení o shodě na http// consumer.huawei.com/certification.

#### **Informace o produktu (ErP)**

Společnost Huawei Technologies Co., Ltd. tímto prohlašuje, že její výrobky odpovídají směrnici o výrobcích spojených se spotřebou energie (ErP) 2009/125/ES. Podrobné informace o směrnici ErP a uživatelské příručky požadované nařízením Komise naleznete na adrese: http// consumer.huawei.com/en/certification.

HUAWEI MateBook má nezávislé rozhraní vstupu adaptéru USB-C. Připojení MateDock mezi napájecím adaptérem a nabíjecím portem MateBook se nedoporučuje, protože MateDock není nezbytnou součástí pro systém zajištění energie zařízení.

#### **Dodržování předpisů Federální komise pro komunikaci (FCC)**

#### **Provoz při nošení na těle**

Přístroj splňuje požadavky na vysokofrekvenční zařízení při použití ve vzdálenosti 0,0 cm od těla. Ujistěte se, že příslušenství tohoto přístroje, jako je např. obal nebo pouzdro, není tvořeno kovovými částmi. Přístroj udržujte mimo tělo, aby byly splněny uvedené požadavky na vzdálenost.

#### **Informace o certifikátech (SAR)**

Tento přístroj je také navržen tak, aby splňoval požadavky na vystavení vysokofrekvenčnímu záření stanovené Federální komisí pro komunikaci (FCC) (USA).

Ve Spojených státech je limit SAR stanoven na 1,6 W/kg zprůměrováno na gram tkáně. Nejvyšší hodnota SAR u tohoto typu přístroje nahlášená Federální komisi pro komunikaci uvedený limit splňovala.

Nejvyšší hodnota SAR nahlášená Federální komisi pro komunikaci (FCC) pro tento typ přístroje při testování v přenosných podmínkách je 0,50 W/kg.

#### **Prohlášení Federální komise pro komunikaci (FCC)**

Tento přístroj byl testován a bylo zjištěno, že odpovídá limitům pro digitální zařízení třídy B podle Části 15 pravidel FCC. Tyto limity poskytují přiměřenou ochranu před škodlivým rušením při instalaci v obydlených oblastech. Dané zařízení vytváří, využívá a může vyzařovat vysokofrekvenční energii. Pokud není nainstalováno a využíváno v souladu s pokyny, může rušit rádiovou komunikaci. Neexistuje však žádná záruka, že k rušení v konkrétní instalaci nedojde. Pokud tento přístroj ruší rozhlasový nebo televizní příjem – což lze určit vypnutím a zapnutím přístroje – uživatel se může pokusit odstranit rušení některou z následujících metod:

--Změňte orientaci přijímající antény nebo ji přemístěte.

- --Zvětšete vzdálenosti mezi přístrojem a přijímačem.
- --Zapojte přístroj do zásuvky jiného okruhu, než do kterého je zapojen přijímač.
- --Poraďte se s prodejcem nebo zkušeným technikem v oblasti rozhlasu a televize.

Tento přístroj splňuje nařízení Federální komise pro komunikaci (FCC), část 15. Provoz je podmíněn následujícími dvěma podmínkami: (1) Tento přístroj nesmí působit škodlivé rušení a (2) tento přístroj se musí vyrovnat s jakýmkoliv rušením včetně toho, které může způsobit nežádoucí činnost.

**Upozornění:** Jakékoliv změny nebo úpravy tohoto přístroje, které nejsou výslovně schváleny společností Huawei Technologies Co., Ltd. z hlediska shody, mohou zrušit práva uživatele provozovat toto zařízení.

## **Právní upozornění**

#### **Copyright © Huawei Technologies Co., Ltd. 2019. Všechna práva vyhrazena.**

TENTO DOKUMENT MÁ POUZE INFORMAČNÍ ÚČEL A NEPOSKYTUJE ŽÁDNÉ ZÁRUKY.

#### **Zásady ochrany osobních údajů**

Nejlépe pochopíte, jak chráníme vaše osobní údaje, pokud si přečtete zásady ochrany osobních údajů na webu http://consumer.huawei.com/privacy-policy.

# **Další nápověda**

Navštivte webovou stránku http://consumer.huawei.com/en/support/hotline, kde je uvedena nejnovější informační linka a e-mailová adresa pro vaši zemi či region.

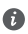

Obrázky uvedené v tomto návodu mají pouze informativní charakter. Vzhled a funkce zobrazení se mohou nepatrně lišit v závislosti na aktuální verzi produktu.

## **Zoznámte sa so zariadením MateBook 13**

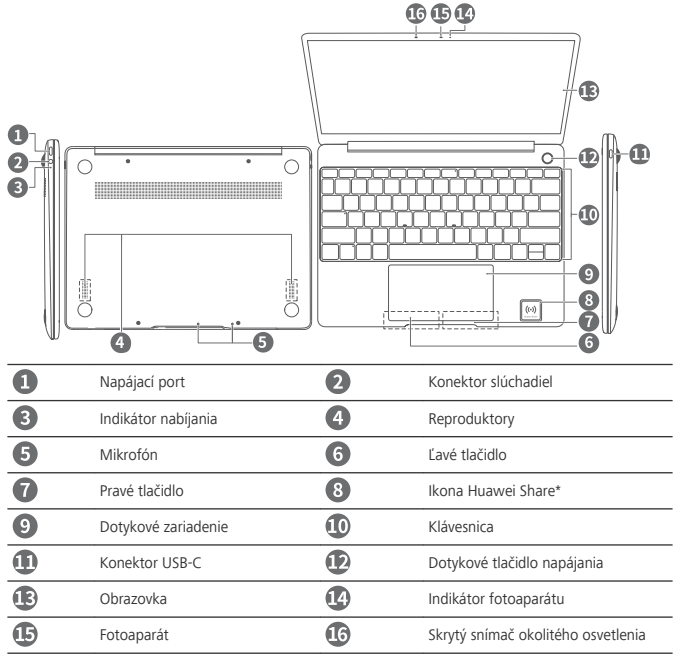

#### **\* Ikona Huawei Share**

- <sup>l</sup> Nesnažte sa odtrhnúť alebo poškodiť ikonu Huawei Share na zariadení MateBook 13, v opačnom prípade nebude Huawei Share OneHop fungovať správne.
	- · Huawei Share OneHop je k dispozícii iba na niektorých telefónoch HUAWEI alebo HONOR s funkciou NFC. Ďalšie informácie o kompatibilných modeloch telefónov nájdete na oficiálnej webovej stránke.
	- <sup>l</sup> Oblasť detekcie NFC sa líši v závislosti od modelu telefónu HUAWEI alebo HONOR, no zvyčajne sa nachádza v blízkosti zadného fotoaparátu.

## **Počiatočné nastavenie**

- 1 · Pri prvom zapnutí zariadenia MateBook 13 ho pripojte k nabíjaciemu adaptéru a počkajte, kým sa zapne obrazovka, aby ste získali prístup k obrazovke nastavenia.
	- <sup>l</sup> Pri ďalšom zapnutí zariadenia MateBook 13 stlačte a podržte tlačidlo napájania, kým sa nerozsvieti klávesnica.

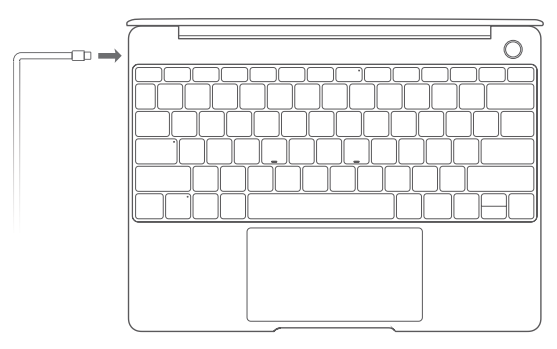

Pri prvom použití zariadenia MateBook 13 vykonajte nastavenie podľa pokynov na obrazovke.

**.** Nastavte si prihlasovacie meno a heslo.

Nastavte prihlasovacie meno a heslo na MateBook 13.

- <sup>l</sup> Nastavte aplikáciu Windows Hello a pridajte odtlačok prsta Snímač odtlačkov prsta v tlačidle napájania vám umožňuje zapnúť zariadenie MateBook 13 bez potreby zadávania hesla. Je to rýchle a bezpečné.
- <sup>l</sup> Nastavte kód PIN Pomocou kódu PIN sa prihlásite do zariadenia MateBook 13 a získate prístup k ďalším aplikáciám a službám.

Po zobrazení plochy rýchlo dokončite nasledovné.

• Aktivujte systém Windows: Pri prvom pripojení počítača na internet sa systém Windows automaticky aktivuje.

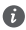

Pri prvom pripojení počítača na internet môžete počuť zvuky ventilátora alebo pocítiť zahrievanie počítača. Počas automatickej aktualizácie systému Windows je to normálne.

## **Začíname**

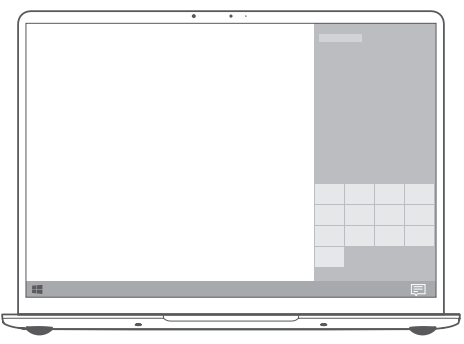

### **Ponuka Štart**

Na domovskej obrazovke otvorte ponuku Štart kliknutím na  $\blacksquare$ . Môžete vykonať nasledujúce činnosti:

- <sup>l</sup> Kliknutím na otvorte nastavenia MateBook 13.
- Kliknutím na  $\bigcup$  vypnite alebo reštartujte zariadenie MateBook 13 alebo povoľte režim spánku.

### **Centrum činností**

Na spustenie centra akcií kliknite na | …<br>
Rotom môžete vykonať nasledujúce činnosti:

- <sup>l</sup> Použiť rýchly prístup k obrazovkám nastavení, VPN a projektora.
- Rýchlo zmeniť často používané nastavenia (napríklad režim v lietadle a jas obrazovky).

## **Nabíjanie zariadenia MateBook 13**

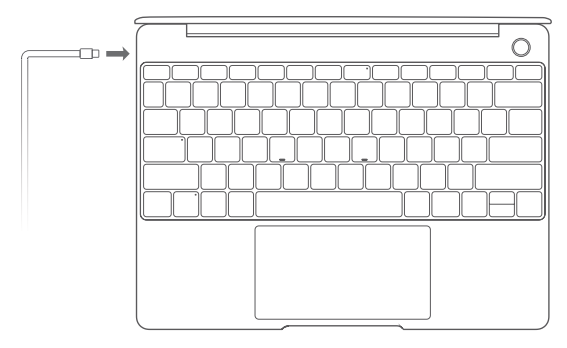

Zariadenie MateBook 13 má vstavanú nabíjateľnú batériu, ktorú môžete nabíjať pomocou priloženého adaptéra a USB-C nabíjacieho kábla. Keď je batéria takmer alebo úplne nabitá, indikátor nabíjania zostane svietiť na bielo.

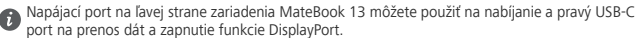

## **Vlastnosti**

#### **Prihlásenie dotykom. Bez hesla**

Zariadenie MateBook 13 predstavuje tlačidlo napájania so snímačom odtlačkov prsta. Nastavte si heslo a kód PIN pre Windows Hello a pridajte odtlačok prsta. Potom budete môcť zapnúť a odomknúť zariadenie MateBook 13 jednoduchým stlačením tlačidla napájania bez potreby zadania hesla. Je to rýchle a bezpečné.

- <sup>l</sup> Stlačením vypínača sa prihlásite do zariadenia MateBook 13, ak je vypnuté alebo v režime spánku.
- <sup>l</sup> Ťuknutím na vypínač odomknete zariadenie MateBook 13, ak je vypnutá obrazovka.
- Môžete si pridať až 10 odtlačkov prstov.

#### **Obnovenie výrobných nastavení**

Pred obnovením výrobných nastavení pripojte zariadenie MateBook 13 k nabíjačke a zálohujte dáta z disku C. Rovnako môžete na zálohovanie dát z disku C najprv otvoriť obrazovku zálohovania a obnovy a postupovať podľa pokynov na obrazovke.

Počas zapínania stlačte a podržte F10 na prístup na obrazovku obnovy výrobných nastavení. Na obnovenie výrobných nastavení zariadenia MateBook 13 postupujte podľa pokynov na obrazovke.

## **HUAWEI MateDock 2**

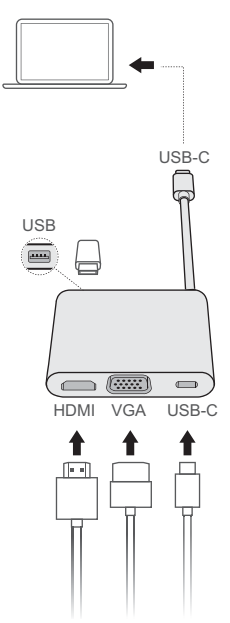

MateDock 2 vám umožňuje použiť viacero zariadení a príslušenstva spolu s MateBook 13, napríklad projektor, TV alebo USB kľúč, vďaka čomu môže zariadenie lepšie spĺňať vaše potreby.

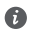

Výrazy HDMI, HDMI \*igh-Definition Multimedia Interface a logo HDMI sú obchodnými známkami alebo registrovanými obchodnými známkami spoločnosti HDMI Licensing Administrator, Inc. v Spojených štátoch amerických a ďalších krajinách.

## **Bezpečnostné informácie**

### **Prevádzka a bezpečnosť**

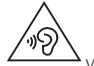

- <sup>l</sup> V rámci ochrany sluchu by ste nemali dlhodobo počúvať zvuk pri vysokej hlasitosti.
- <sup>l</sup> Používanie neschváleného alebo nekompatibilného napájacieho adaptéra, nabíjačky alebo batérie môže poškodiť vaše zariadenie, skrátiť jeho životnosť alebo spôsobiť požiar, explóziu, alebo iné riziká.
- $\bullet$  Ideálne prevádzkové teploty sú 0 °C až 35 °C. Ideálne teploty pre skladovanie sú –10 °C až +45 °C.
- <sup>l</sup> Výrobcovia kardiostimulátorov odporúčajú dodržiavať medzi zariadením a kardiostimulátorom minimálnu vzdialenosť 15 cm, aby sa zabránilo možnému rušeniu kardiostimulátora. Ak používate kardiostimulátor, používajte zariadenie na opačnej strane, než máte stimulátor a nenoste telefón v prednom vrecku.
- <sup>l</sup> Pri nabíjaní zariadenia sa ubezpečte, či je napájací adaptér pripojený do zásuvky v blízkosti zariadenia a je ľahko prístupný.
- Zlikvidujte tohto zariadenie, batériu a príslušenstvo podľa miestnych nariadení. Nemali by sa likvidovať spolu s normálnym domovým odpadom. Nesprávne používanie batérie môže viesť k požiaru, výbuchu alebo iným rizikám.

### **Informácie o likvidácii a recyklácii**

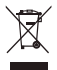

Symbol prečiarknutého odpadkového koša na kolieskach na vašom výrobku, batérii, v literatúre alebo na obaloch vám pripomína, že všetky tieto elektronické produkty a batérie musia byť odovzdané na zberných miestach pre odpad, keď sa ukončí ich obdobie životnosti; nesmú byť zlikvidované v obvyklom recyklačnom reťazci spolu s domovým odpadom. Je na zodpovednosti používateľa, aby zlikvidoval zariadenia v určenom zbernom mieste alebo pomocou služby pre separovanú recykláciu elektrických a elektronických zariadení (WEEE) a batérií podľa miestnych zákonov.

Správne zozbieranie a recyklácia zariadení pomáha zabezpečiť, že odpad typu EEE je recyklovaný spôsobom, ktorým sa zachovajú cenné materiály a chráni ľudské zdravie a životné prostredie, zabraňuje nesprávnej manipulácii, náhodnému porušeniu, poškodeniu a/alebo nesprávnej recyklácii na konci životnosti, ktoré môžu byť škodlivé pre zdravie a životné prostredie. Ak chcete viac informácií o tom, kde a ako odovzdať odpad typu EEE, kontaktujte, prosím, svoje miestne úrady, predajcu alebo službu pre likvidáciu domového odpadu, alebo navštívte webovú stránku http://consumer.huawei.com/en/.

### **Súlad s predpismi EÚ**

#### **Obsluha pri umiestnení na tele**

Zariadenie spĺňa technické normy pre rádiofrekvenčné žiarenie, ak je zariadenie používané vo vzdialenosti 0,0 cm od tela. Zabezpečte, aby príslušenstvo zariadenia, ako je puzdro a držiak, neobsahovali kovové časti. Udržiavajte zariadenie v predpísanej vzdialenosti od vášho tela.

Najvyššia hodnota SAR pre tento typ zariadenia pri testovaní za podmienok vystavenia účinkom pri prenose je 0,45 W/kg.

#### **Vyhlásenie**

Spoločnosť Huawei Technologies Co., Ltd. týmto vyhlasuje, že toto zariadenie WRT-W19/WRT-W29 je v súlade so základnými požiadavkami a ďalšími príslušnými ustanoveniami smernice 2014/53/EÚ. Najnovšiu platnú verziu vyhlásenia o zhode si môžete pozrieť na adrese http//consumer.huawei.com/ certification.

Toto zariadenie je možné používať vo všetkých členských štátoch EÚ.

Dodržiavajte národné a miestne predpisy pri používaní zariadenia.

Používanie tohto zariadenia môže byť obmedzené v závislosti od miestnej siete.

#### **Obmedzenia v pásme 2,4 GHz:**

**Nórsko**: Táto časť sa netýka zemepisnej oblasti v okruhu 20 km od centra Ny-Ålesund.

#### **Obmedzenia v pásme 5 GHz:**

Podľa článku 10 (10) smernice 2014/53/EU, balenie tohto zariadenia uvádza že jeho vysielacie časti budú čiastočne obmedzené pri použití v Belgicku (BE), Bulharsku (BG), Česku (CZ), Dánsku (DK), Nemecku (DE), Estónsku (EE), Írsku (IE), Grécku (EL), Španielsku (ES), Francúzsku (FR), Chorvátsku (HR), Taliansku (IT), Cypre (CY), Lotyšsku (LV), Litve (LT), Luxembursku (LU), Maďarsku (HU), Malte (MT), Holandsku (NL), Rakúsku (AT), Poľsku (PL), Portugalsku (PT), Rumunsku (RO), Slovinsku (SI), Slovensku (SK), Fínsku (FI), Švédsku (SE), Veľkej Británii (UK), Turecku (TR), Nórsku (NO), Švajčiarsku (CH), Islande (IS) a Lichtenštainsku (LI).

Používanie funkcie WLAN vo frekvenčnom pásme 5150 až 5350 MHz na tomto zariadení je obmedzené len na interiér.

#### **Frekvenčné pásma a žiarenie**

(a) Vysielacie časti zariadenia pracujú na uvedených frekvenčných pásmach: Niektoré pásma nemusia byť dostupné vo všetkých krajinách alebo všetkých regiónoch. Viac podrobností získate u svojho telekomunikačného operátora.

(b) Vysielacie časti zariadenia majú počas činnosti vo frekvenčných pásmach maximálny vyžiarený rádiofrekvenčný výkon: Maximálny výkon pre všetky pásma je nižší než je najvyššia povolená hodnota uvedená v štandarde harmonizácie.

Nominálne limity pre frekvenčné pásma a prenosový výkon (vyžiarený a/alebo prijatý) vysielacích častí zariadenia sú nasledovné: Wi-Fi 2.4G:20 dBm, Bluetooth:20 dBm, Wi-Fi 5G:5150-5350 MHz:23 dBm, 5470-5725 MHz:23 dBm, 5725-5850 MHz:14 dBm.

### **Príslušenstvo a informácie o softvéri**

Niektoré príslušenstvo je voliteľné v závislosti na krajine alebo regióne. Voliteľné príslušenstvo si môžete v prípade potreby zakúpiť u autorizovaného predajcu. Odporúčame nasledovné príslušenstvo:

Adaptéry: HW-200325XP0 (X reprezentuje rozdielny typ konektora, ktorý môže byť C, U, J, E, B, A, I, R, Z alebo K, v závislosti na vašom regióne)

Batérie: HB4593J6ECW

Softvérová verzia tohto produktu je 1.4.0.11 (C001). Po uvedení produktu na trh publikuje výrobca softvérové aktualizácie na opravu chýb alebo zlepšenie funkčnosti. Všetky verzie softvéru publikované výrobcom boli overené a vyhovujú zodpovedajúcim pravidlám.

Všetky RF parametre (napr. frekvenčný rozsah a výstupný výkon) nie sú prístupné používateľovi a nemôže byť zmenené používateľom.

Najnovšie informácie o príslušenstve a softvéri nájdete vo Vyhlásení o zhode na stránke http// consumer.huawei.com/certification.

#### **Informácie o výrobku ErP**

Spoločnosť Huawei Technologies Co., Ltd. týmto vyhlasuje, že jej výrobky sú v súlade so smernicou 2009/125/ES o požiadavkách na ekodizajn energeticky významných výrobkov (ErP). Pre bližšie informácie o ErP a používateľských príručkách vyžadovaných nariadením komisie, prosím navštívte: http// consumer.huawei.com/en/certification.

HUAWEI MateBook má nezávislé vstupné rozhranie USB-C adaptéra. Pripojenie MateDock medzi napájací adaptér a nabíjací port laptopu MateBook sa neodporúča, pretože MateDock nie je nevyhnutnou súčasťou napájacieho systému siete.

#### **Zhoda so smernicami Federálnej komisie pre komunikácie (FCC)**

#### **Obsluha pri umiestnení na tele**

Zariadenie spĺňa technické normy pre rádiofrekvenčné žiarenie, ak je zariadenie používané vo vzdialenosti 0,0 cm od tela. Zabezpečte, aby príslušenstvo zariadenia, ako je puzdro a držiak, neobsahovali kovové časti. Udržiavajte zariadenie v predpísanej vzdialenosti od vášho tela.

#### **Informácie o certifikácii (SAR)**

Toto zariadenie je navrhnuté tak, aby spĺňalo požiadavky na vystavenie rádiovým vlnám stanovené zo strany Federálnej komisie pre komunikácie (Spojené štáty).

Limit SAR prijatý Spojenými štátmi je priemerne 1,6 W/kg na jeden gram tkaniva. Najvyššia hodnota SAR hlásená FCC pre tento typ zariadenia je v súlade s týmto limitom.

Najvyššia hodnota SAR hlásená FCC pre tento typ zariadenia pri testovaní za podmienok vystavenia účinkom pri prenose je 0,50 W/kg.

#### **Vyhlásenie komisie FCC**

Toto zariadenie bolo testované a je v súlade s limitmi pre digitálne zariadenie triedy B, podľa časti 15 smerníc FCC. Tieto limity sú vytvorené pre primeranú ochranu voči škodlivému rušeniu na mieste inštalácie. Toto zariadenie vytvára, používa a môže vyžarovať energiu na rádiovej frekvencii, a ak nie je nainštalované a používané podľa pokynov, môže spôsobiť škodlivé rušenie rádiovej komunikácie. Neexistuje však záruka, že pri určitej inštalácii nedôjde k vzniku rušenia. Ak toto zariadenie spôsobuje škodlivé rušenie rádiového alebo televízneho príjmu, čo je možné zistiť zapnutím a vypnutím zariadenia, používateľovi sa odporúča pokúsiť sa toto rušenie napraviť jedným alebo viacerými nasledujúcimi opatreniami:

--Preorientujte alebo premiestnite prijímaciu anténu.

--Zväčšite vzdialenosť medzi zariadením a prijímačom.

--Zapojte zariadenie do zásuvky, ktorá je súčasťou iného obvodu ako prijímač.

--Obráťte sa o pomoc na predajcu alebo na skúseného technika pre oblasť rozhlasu/televízie. Toto zariadenie vyhovuje časti 15 predpisov komisie FCC. Používanie podlieha nasledujúcim dvom podmienkam: (1) toto zariadenie nesmie spôsobovať škodlivé rušenie a (2) toto zariadenie musí pohlcovať akékoľvek prijímané rušenie vrátane rušenia, ktoré môže spôsobovať nežiaducu činnosť. **Upozornenie:** Zmeny alebo úpravy tohto zariadenia výslovne neschválené spoločnosťou Huawei Technologies Co., Ltd. pre zhodu by mohli mať za následok zrušenie oprávnenia používateľa na používanie zariadenia.

## **Právne informácie**

### **Copyright © Huawei Technologies Co., Ltd. 2019. Všetky práva vyhradené.**

TENTO DOKUMENT JE LEN NA INFORMAČNÉ ÚČELY A NEPREDSTAVUJE ŽIADNY DRUH ZÁRUK.

#### **Zásady ochrany súkromia**

Pre lepšie pochopenie spôsobu ochrany vašich osobných informácií si prosím pozrite zásady ochrany súkromia na stránke http://consumer.huawei.com/privacy-policy.

# **Ďalšia pomoc**

Navštívte stránku http://consumer.huawei.com/en/support/hotline, kde nájdete nedávno vylepšenú zákaznícku linku a e-mailovú adresu pre svoju krajinu alebo región.

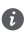

Obrázky v tejto príručke slúžia iba na referenčné účely. Vzhľad a vlastnosti displeja sa môžu mierne líšiť v závislosti od aktuálnej verzie výrobku.

### **Prezentarea MateBook 13** Română

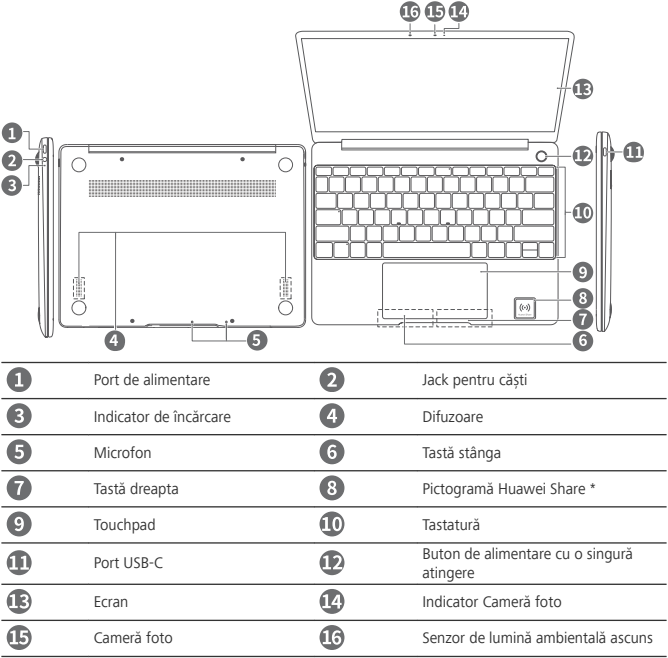

#### **\* Pictogramă Huawei Share**

- <sup>l</sup> Nu rupeți sau deteriorați pictograma Huawei Share de pe MateBook 13, în caz contrar, Huawei Share OneHop nu va funcționa corespunzător.
	- Huawei Share OneHop este disponibilă numai pe anumite telefoane HUAWEI sau HONOR cu funcții NFC. Pentru informații suplimentare despre modelele de telefoane compatibile, vizitați site-ul web oficial.
	- Zona de detectare NFC variază în funcție de diferitele modele de telefoane HUAWEI sau HONOR, dar este în mod obișnuit situată lângă camera foto din spate.

# **%onfigurare inițială**

- <sup>l</sup> Când porniți MateBook 13 pentru prima dată, conectați-l la adaptorul de alimentare și așteptați Δ să se aprindă ecranul pentru a accesa ecranul de configurare.
	- <sup>l</sup> Când porniți MateBook 13 din nou, apăsați lung butonul de alimentare până când se aprinde tastatura.

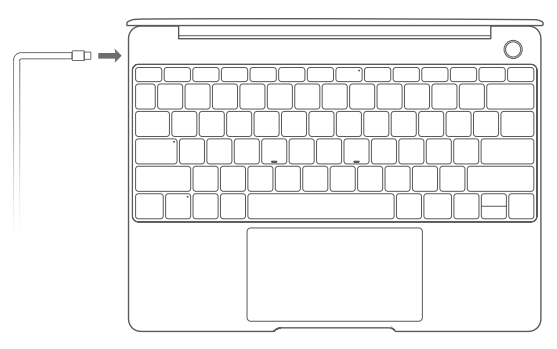

Când utilizați MateBook 13 pentru prima dată, urmați instrucțiunile de pe ecran pentru a finaliza configurarea.

- **·** Configurati numele de conectare și parolă. Configurați numele de conectare și parolă pe MateBook 13.
- **Configurați Windows Hello și adăugați o amprentă** Senzorul de amprentă al butonului de alimentare vă permite să porniți MateBook 13 fără a fi nevoie să introduceți o parolă. Acesta este rapid și sigur.
- Stabiliți un cod PIN

Utilizați codul PIN pentru a vă conecta pe MateBook 13 și accesa alte aplicații și servicii.

După afișarea desktopului, finalizați imediat următoarea sarcină.

<sup>l</sup> Activarea Windows: Când computerul dvs. este conectat la internet pentru prima dată, Windows este activat automat.

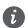

După ce computerul dvs. este conectat la internet pentru prima dată, este posibil să auziți zgomote generate de ventilator sau să simțiți că se încălzește computerul. Acest lucru este normal în timpul unei actualizări de sistem Windows automate.

# **Primii pași**

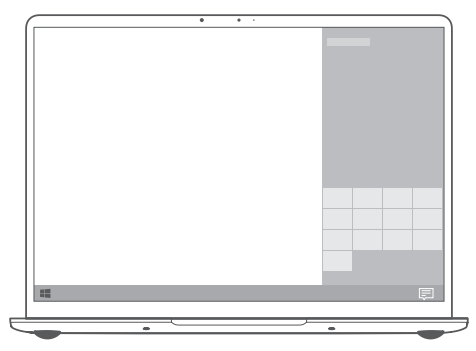

#### **Meniul Start**

Pe ecranul de pornire, faceți clic pe **pentru** a deschide meniul Start. Puteți să:

- Faceți clic pe  $\widetilde{\mathbb{Q}}_k^N$  pentru a accesa setările MateBook 13.
- Faceti clic pe  $\bigcup$  pentru a opri sau reporni MateBook 13 sau pentru a activa modul Repaus.

### **Centrul de acțiuni**

Lansați centrul de acțiuni, faceți clic pe ... Apoi, puteți să:

- <sup>l</sup> Accesați rapid ecranele de setări, VPN și proiector.
- Schimbați rapid setările utilizate frecvent (cum ar fi modul Avion și luminozitatea ecranului).

## **Încărcarea laptopului MateBook 13**

6

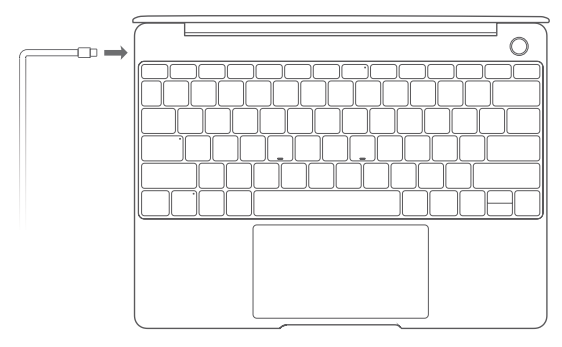

Laptopul MateBook 13 are o baterie reîncărcabilă încorporată pe care o puteți încărca utilizând adaptorul și cablul de încărcare USB-C care este livrat cu acesta. Nivelul bateriei este ridicat sau complet încărcat când indicatorul de încărcare luminează constant alb.

Puteți utiliza portul de alimentare din stânga laptopului MateBook 13 pentru a-l încărca și portul USB-C din dreapta pentru a transfera date și a activa DisplayPort.

# **Funcții**

### **Conectare cu o singură atingere. Fără parolă**

MateBook 13 este prevăzut cu un buton de alimentare cu senzor de amprentă. Setați parola și codul PIN în Windows Hello și adăugați amprenta dvs. După aceea veți putea porni și debloca laptopul MateBook 13 prin simpla apăsare a butonului de alimentare, fără a fi nevoie să introduceți parola. Este rapid și sigur.

- <sup>l</sup> Apăsați butonul de alimentare pentru a vă conecta pe laptopul MateBook 13 când este oprit sau în modul Repaus.
- Atingeți butonul de alimentare pentru a debloca laptopul MateBook 13 când ecranul este aprins. Puteți adăuga maxim 10 seturi de amprente.
- 

### **Restabilirea setărilor din fabrică**

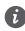

Înainte de a restabili setările din fabrică, conectați laptopul MateBook 13 la sursa de alimentare și creați copii de rezervă ale datelor din partiția C. De asemenea, puteți accesa mai întâi ecranul copiei de rezervă și restabilire și urmați instrucțiunile de pe ecran pentru a crea copii de rezervă ale datelor din partiția C.

Apăsați lung F10 în timpul pornirii pentru a accesa ecranul de restaurare a setărilor din fabrică. Urmați instrucțiunile de pe ecran pentru a restaura MateBook 13 la setările din fabrică.
# **HUAWEI MateDock 2**

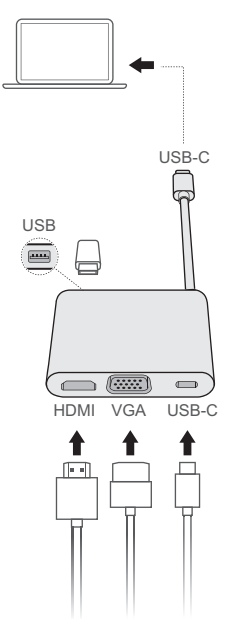

Cu MateDock 2, puteți utiliza mai multe dispozitive și accesorii pentru MateBook 13, cum ar fi proiectorul, televizorul sau unitatea flash USB, pentru a răspunde mai bine nevoilor dvs.

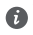

Termenii HDMI, HDMI High-Definition Multimedia Interface și sigla HDMI sunt mărci comerciale sau mărci comerciale înregistrate ale HDMI Licensing Administrator, Inc. în Statele Unite şi în alte ţări.

# **Informaţii despre siguranţă**

## **Operare şi siguranţă**

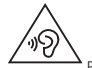

Pentru a vă proteja auzul, nu ascultați la volum înalt perioade lungi de timp.

- <sup>l</sup> Folosirea unui adaptor, alimentator sau a unei baterii neaprobate sau incompatibile vă poate avaria dispozitivul, poate scurta durata de folosire a acestuia sau poate produce incendii, explozii sau alte pericole.
- Temperaturile de funcționare ideale sunt de la 0 °C până la 35 °C. Temperaturile ideale de depozitare sunt de la –10 °C până la +45 °C.
- <sup>l</sup> Producătorii de stimulatoare cardiace recomandă să se păstreze o distanţă minimă de 15 cm între un dispozitiv și stimulatorul cardiac, pentru a evita eventualele interferențe cu stimulatorul cardiac. Dacă folositi un stimulator cardiac, utilizati dispozitivul în partea opusă fată de stimulatorul cardiac și nu purtați dispozitivul în buzunarul din față.
- La încărcarea dispozitivului, asigurați-vă că încărcătorul este conectat la o priză din apropierea dispozitivelor și este usor accesibil.
- <sup>l</sup> Eliminaţi acest dispozitiv, bateria şi accesoriile conform reglementărilor locale. Acestea nu trebuie eliminate împreună cu deşeurile menajere normale. Folosirea necorespunzătoare a bateriei poate produce incendii, explozii sau alte situatii periculoase.

### **Informaţii referitoare la eliminare şi reciclare**

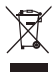

Simbolul pubelă cu roți tăiată de pe produs, baterie, documentație sau de pe ambalaj vă reamintesc faptul că toate produsele electronice și bateriile trebuie depuse la puncte de colectare selectivă a deşeurilor la finalul perioadei acestora de folosire; acestea nu trebuie eliminate împreună cu deșeurile menajere. Utilizatorul are responsabilitatea eliminării echipamentului prin intermediul unui punct de colectare selectivă sau al unui serviciu pentru reciclarea selectivă a deşeurilor de echipamente electrice şi electronice (DEEE) și a bateriilor, în conformitate cu legislația locală.

Colectarea şi reciclarea corectă a echipamentelor dvs. asigură reciclarea deşeurilor EEE într-un mod care conservă materialele valoroase şi protejează sănătatea umană şi mediul; manipularea incorectă, ruperea accidentală, avarierea şi/sau reciclarea incorectă la finalul duratei sale de folosire pot fi dăunătoare pentru sănătate și mediul înconjurător. Pentru informații suplimentare despre locul și modul în care să depuneți deșeurile EEE, vă rugăm să vă adresați autorităților locale, distribuitorilor sau serviciului de eliminare a deseurilor menajere sau să vizitati site-ul web http://consumer.huawei.com/en/.

## **Conformitatea cu reglementările UE**

### **Utilizarea în apropierea corpului**

Dispozitivul respectă specificațiile privind frecvențele radio atunci când este folosit la o distanță de 0,0 cm fată de corp. Asigurati-vă că accesoriile dispozitivului, cum ar fi husele sau tocurile, nu sunt confectionate din componente metalice. Păstrați dispozitivul la distanță de corp, pentru a îndeplini cerintele privind distanta.

Cea mai mare valoare SAR raportată pentru acest tip de dispozitiv, testat pentru utilizare în condiții de expunere portabilă este de 0,45 W/kg.

### **Declarație**

Prin prezenta, Huawei Technologies Co., Ltd. declară că acest dispozitiv WRT-W19/WRT-W29 este în conformitate cu reglementările esențiale și cu alte prevederi relevante ale Directivei 2014/53/UE. Cea mai recentă și valabilă versiune de DoC (Declarație de Conformitate) poate fi vizualizată la http// consumer.huawei.com/certification.

Acest dispozitiv poate fi utilizat în toate statele membre ale UE.

Respectați reglementările naționale și locale din zona în care este folosit dispozitivul.

Acest dispozitiv poate fi restricționat la utilizare, în funcție de rețeaua locală.

### **Restricţii în banda de 2,4 GHz:**

**Norvegia**: Această subsecțiune nu se aplică pentru zona geografică cu o rază de 20 km de la centrul Ny-Ålesund.

### **Restricţii în banda de 5 GHz:**

În conformitate cu Articolul 10 (10) al Directivei 2014/53/EU, ambalajul indică faptul că acest echipament radio va face obiectul unor restricții atunci când va fi pus pe piață în Belgia (BE), Bulgaria (BG), Republica Cehă (CZ), Danemarca (DK), Germania (DE), Estonia (EE), Irlanda (IE), Grecia (EL), Spania (ES), Franța (FR), Croația (HR), Italia (IT), Cipru (CY), Letonia (LV), Lituania (LT), Luxemburg (LU), Ungaria (HU), Malta (MT), Olanda (NL), Austria (AT), Polonia (PL), Portugalia (PT), România (RO), Slovenia (SI), Slovacia (SK), Finlanda (FI), Suedia (SE), Regatul Unit (UK), Turcia (TR), Norvegia (NO), Elveția (CH), Islanda (IS) și Liechtenstein (LI).

Funcția WLAN pentru acest dispozitiv este restricționată la utilizare doar în interior atunci când functionează în intervalul de frecventă între 5150 și 5350 MHz.

### **Benzi de frecvență și putere**

(a) Benzile de frecvență în care funcționează echipamentele radio: Este posibil ca unele benzi să nu fie disponibile în toate țările sau în toate zonele. Pentru detalii suplimentare, contactați-vă operatorul local. (b) Puterea maximă de radio-frecvență transmisă în benzile de frecvență în care funcționează echipamentele radio: Puterea maximă pentru toate benzile este mai mică decât cea mai mare valoare limită specificatâ în standardul armonizat corespunzător.

Benzile de frecvență și limitele nominale ale puterii de transmisie (radiate și/sau conduse) aplicabile acestor echipamente radio sunt după cum urmează: Wi-Fi 2.4G:20 dBm, Bluetooth:20 dBm, Wi-Fi 5G: 5150-5350 MHz:23 dBm, 5470-5725 MHz:23 dBm, 5725-5850 MHz:14 dBm.

### **Informații despre accesorii și software**

Unele accesorii sunt opționale în anumite state sau regiuni. La nevoie, accesoriile opționale pot fi achiziționate de la un furnizor autorizat. Sunt recomandate următoarele accesorii:

Adaptoare: HW-200325XP0 (X reprezintă diferitele tipuri de priză utilizate, care pot fi C, U, J, E, B, A, I, R, Z sau K, în funcție de regiune)

### Acumulatoare: HB4593J6ECW

Versiunea software-ului produsului este 1.4.0.11 (C001). Producătorul va lansa actualizări de software, pentru a remedia probleme sau pentru a îmbunătăți funcții după lansarea produsului. Toate versiunile de software lansate de către producător au fost verificate și sunt în conformitate cu regulile corespunzătoare.

Toți parametrii de RF (de exemplu, intervalul de frecvență și puterea de ieșire) nu sunt accesibili utilizatorului și nu pot fi modificati de către acesta.

Pentru cele mai recente informații despre accesorii și software, vă rugăm să consultați DoC (Declarația de conformitate) la http//consumer.huawei.com/certification.

### **Informații despre produsele ErP**

Huawei Technologies Co., Ltd. declară prin prezenta faptul că produsele acesteia sunt în conformitate cu Directiva de proiectare ecologică a produselor cu impact energetic (ErP) 2009/125/CE. Pentru informații detaliate despre ErP și manualele de utilizare solicitate de Regulamentul Comisiei, vizitați: http// consumer.huawei.com/en/certification.

HUAWEI MateBook are o interfață de intrare independentă cu adaptor USB-C. Nu este recomandată conectarea stației de andocare MateDock între adaptorul de alimentare și portul de încărcare al laptopului MateBook, deoarece MateDock nu este o parte necesară pentru sistemul de alimentare cu energie electrică al rețelei.

### **Declaraţia de conformitate cu reglementările FCC**

### **Utilizarea în apropierea corpului**

Dispozitivul respectă specificațiile privind frecventele radio atunci când este folosit la o distanță de 0,0 cm fată de corp. Asigurați-vă că accesoriile dispozitivului, cum ar fi husele sau tocurile, nu sunt confectionate din componente metalice. Păstrati dispozitivul la distantă de corp, pentru a îndeplini cerinţele privind distanţa.

#### **Informaţii despre certificare (SAR)**

Acest dispozitiv este proiectat pentru a îndeplini și cerintele privind expunerea la undele radio stabilite de Federal Communications Commission (FCC) (USA).

Limita SAR adoptată de S.U.A. are valoarea medie de 1.6 W/kg pe un gram de tesut. Cea mai mare valoare SAR raportată către FCC pentru acest tip de dispozitiv se încadrează în această limită.

Cea mai mare valoare SAR raportată către FCC pentru acest tip de dispozitiv, testat pentru utilizare în condiții de expunere portabilă este de 0,50 W/kg.

### **Declaraţie de conformitate FCC (Federal Communications Commission)**

Acest echipament a fost testat şi este considerat a fi în conformitate cu limitele pentru dispozitivele digitale din Clasa B, conform sectiunii 15 din Reglementările FCC. Aceste limite sunt menite să ofere o protecție rezonabilă contra interferențelor dăunătoare în cazul instalării la domiciliu. Acest aparat generează, utilizează și poate emite frecvente radio și, dacă nu este instalat și utilizat în conformitate cu instructiunile, poate cauza interferente dăunătoare comunicațiilor radio. Nu există totuși nicio garanție că nu vor apărea interferente la o anumită instalare. Dacă acest echipament cauzează interferență periculoasă recepției radio sau de televiziune, lucru ce poate fi determinat prin oprirea și pornirea echipamentului, utilizatorul este încurajat să încerce să corecteze interferenta printr-una sau mai multe dintre măsurile următoare:

--Reorientati sau repozitionati antena de receptie.

--Creșteti distanta dintre echipament și receptorul bruiat.

--Conectaţi echipamentul la o priză de pe un circuit diferit de cel la care este conectat receptorul. --Contactați distribuitorul sau un tehnician radio/TV cu experiență pentru a primi asistență.

Acest dispozitiv îndeplineşte cerinţele Părţii 15 din Reglementările FCC. Funcţionarea trebuie să fie în conformitate cu următoarele două condiții: (1) acest dispozițiv nu poate provoca interferențe dăunătoare si (2) acest dispozitiv trebuie să accepte orice interferente primite, inclusiv interferente care pot provoca o functionare nedorită.

**Atenţie:** Orice modificâri efectuate asupra acestui dispozitiv care nu sunt aprobate în mod expres de Huawei Technologies Co., Ltd. ca fiind conforme pot duce la retragerea autorizării utilizatorului de a opera echipamentul.

# **Aviz juridic**

### **Copyright © Huawei Technologies Co., Ltd. 2019. Toate drepturile rezervate.**

ACEST DOCUMENT ARE EXCLUSIV UN SCOP INFORMATIV ŞI NU REPREZINTĂ NICIUN FEL DE GARANŢIE.

### Politica de confidențialitate

Pentru a întelege cum protejăm informațiile personale, consultați politica de confidențialitate la http:// consumer.huawei.com/privacy-policy.

# **Pentru mai multă asistenţă**

Vizitați http://consumer.huawei.com/en/support/hotline pentru linia de asistență și adresa de e-mail recent actualizate în țara sau regiunea dvs.

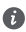

Imaginile din acest ghid sunt oferite numai pentru referință. Funcțiile pentru aspect și afișare pot varia ușor în funcție de versiunea actuală a produsului.

# **Запознаване с вашия MateBook 13**

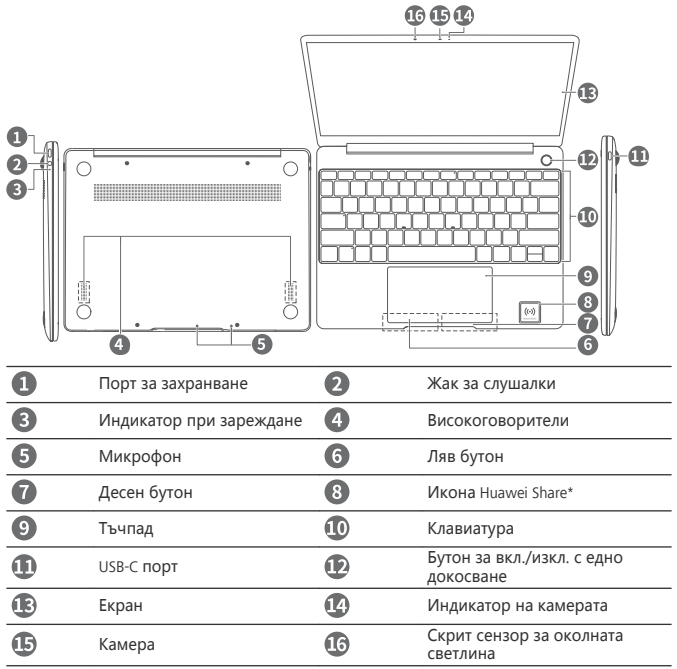

### **\* Икона на Huawei Share**

- $\bigodot$  Не отлепяйте и не повреждайте иконата на Huawei Share на MateBook 13, в противен случай Huawei Share OneHop няма да работи правилно.
	- <sup>l</sup> Huawei Share OneHop е на разположение само при определени телефони HUAWEI или HONOR с възможност за NFC. За допълнителна информация относно съвместимите модели телефони посетете официалния уеб сайт.
	- <sup>l</sup> Зоната на отчитане на NFC се различава при различните модели телефони HUAWEI или HONOR, но обикновено се намира в близост до задната камера.

# **Първоначална настройка**

- <sup>l</sup> Когато включите своя MateBook 13 за първи път, свържете го към адаптер за захранването и изчакайте екранът да се включи, за да влезете в настройките.
	- $\bullet$  Когато включите отново своя MateBook 13, натиснете и задръжте бутона за вкл./ изкл., докато клавиатурата светне.

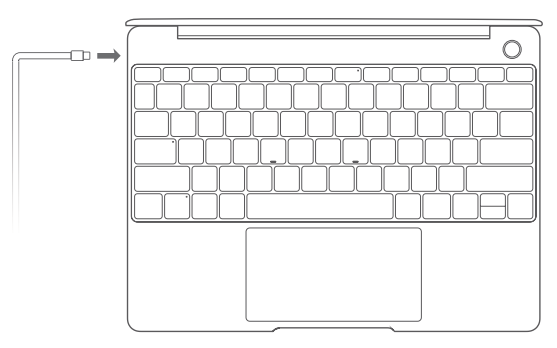

Когато използвате за първи път своя MateBook 13, следвайте инструкциите на екрана, за да приключите настройката.

- Задайте своето име за влизане и парола. Задайте името за влизане и паролата на MateBook 13.
- Настройте Windows Hello и добавете пръстов отпечатък Бутонът за вкл./изкл. със сензор за пръстови отпечатъци ви позволява да включите своя MateBook 13, без да има нужда от въвеждане на парола. Този начин е бърз и сигурен.
- Задайте ПИН код

Използвайте своя PIN код, за да влезете в своя MateBook 13 и за достъп до други приложения и услуги.

След като работният плот се покаже, своевременно извършете посочените действия.

• Активиране на Windows: Когато компютърът ви се свърже с интернет за първи път, Windows се активира автоматично.

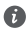

След като компютърът ви се свърже с интернет за първи път, е възможно да чуете шумове, генерирани от вентилатора, или да усетите, че компютърът е горещ. Това е нормално по време на автоматична системна актуализация на Windows.

# **Първи стъпки**

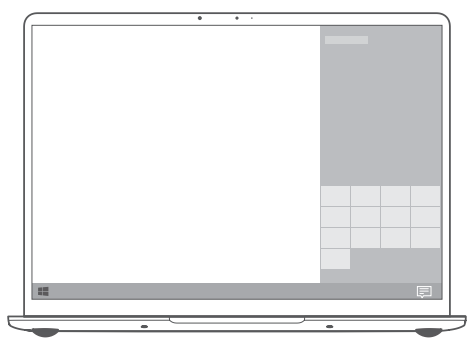

## **Старт меню**

От началния екран щракнете върху  $\blacksquare$ , за да отворите старт менюто. Можете да направите следното:

- <sup>l</sup> Щракнете върху , за да влезете в настройките за MateBook 13.
- Щракнете върху  $\cup$ , за да изключите или рестартирате своя MateBook 13, или за да активирате режим на сън.

## **Център за действия**

3а да стартирате центъра за действия, щракнете върху 旱 след това можете да правите следното:

- Бързо влизане в настройките, VPN и екраните на проектор.
- Бърза промяна на често използваните настройки (като самолетен режим и яркост на екрана).

# **Зареждане на вашия MateBook 13**

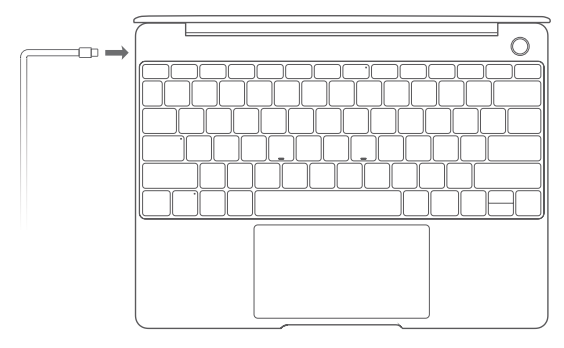

Вашият MateBook 13 има вградена акумулаторна батерия, която можете да зареждате с помощта на адаптера и USB-C кабела за зареждане, които се доставят заедно с него. Когато индикаторът за зареждане остане непроменлив бяло, това означава че нивото на заряд на батерията е високо или тя е напълно заредена.

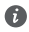

Можете да използвате захранващия порт, който се намира от лявата страна на вашия MateBook 13, за да го зареждате, а десния USB-C порт – за прехвърляне на данни и активиране на DisplayPort.

# **Функции**

### **Влизане с едно докосване. Без парола**

MateBook 13 е оборудван с бутон за вкл./изкл. със сензор за пръстови отпечатъци. Задайте своите парола и ПИН код в Windows Hello и добавете своя пръстов отпечатък. След това ще можете да включвате и да отключвате своя MateBook 13 просто с натискане на бутона за вкл./изкл. и без да е необходимо да въвеждате паролата си. Този начин е бърз и сигурен.

- <sup>l</sup> Натиснете бутона за вкл./изкл., за да влезете в своя MateBook 13, когато е бил изключен или в режим на сън.
- <sup>l</sup> Докоснете бутона за вкл./изкл., за да отключите своя MateBook 13, когато екранът е включен.

Можете да добавите най-много 10 набора от отпечатъци.

### **Възстановяване на фабричните настройки**

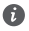

Преди да възстановите фабричните настройки, свържете своя MateBook 13 към захранването и архивирайте данните в диск C. Можете също първо да влезете в екрана за архивиране и възстановяване и да следвате инструкциите на екрана, за да архивирате данните в диск C.

Натиснете и задръжте F10 по време на включване, за да влезете в екрана за възстановяване на фабричните настройки. Следвайте инструкциите на екрана, за да възстановите фабричните настройки на своя MateBook 13.

# **HUAWEI MateDock 2**

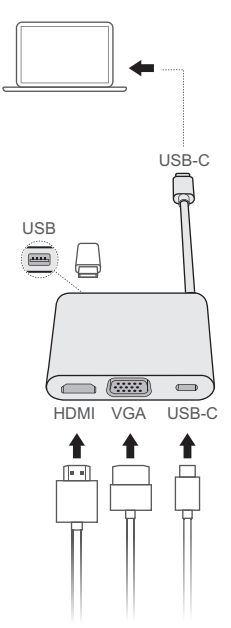

С MateDock 2 вие можете да използвате множество устройства и аксесоари към своя MateBook 13, като например проектор, телевизор или USB устройство за памет, за да посрещнете всички свои нужди.

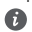

Термините HDMI и Интерфейс за мултимедия с висока разделителна способност HDMI (HDMI - High-Definition Multimedia Interface), както и логото HDMI са запазени марки на HDMI Licensing Administrator, Inc. в Съединените щати и други държави.

# **Информация за безопасност**

## **Употреба и безопасност**

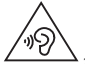

За предпазване на слуха избягвайте да слушате продължително време с висока сила на звука.

- Използването на неодобрени или несъвместими адаптери за захранване, зарядни устройства или батерии може да доведе до повреда на устройството Ви, да скъси периода му на експлоатация или да причини пожар, експлозия или други опасни инциденти.
- Идеалната температура за работа на устройството е от 0°С до 35°С, а за съхранение – от –10°C до +45°C.
- Производителите на кардиостимулатори препоръчват да се спазва минимално разстояние от 15 см между устройството и кардиостимулатора, за да се предотвратят евентуални нарушения в работата на кардиостимулатора. Ако използвате кардиостимулатор, дръжте устройството на срещуположната страна спрямо кардиостимулатора и не носете устройството в предния си джоб.
- Когато зареждате устройството, проверете дали адаптерът за захранването е включен в контакт в близост до устройството и дали е леснодостъпен.
- Изхвърлете устройството, батерията и аксесоарите му съгласно местното законодателство. Не ги изхвърляйте заедно с останалите битови отпадъци. Неправилната употреба на батерията може да доведе до пожар, експлозия или други опасни инциденти.

### **Отстраняване на батерията**

- За да отстраните батерията, трябва да посетите упълномощен сервизен център с цялата укомплектовка документи.
- <sup>l</sup> За ваша безопасност не трябва да опитвате да отстранявате сами батерията. Ако батерията не се отстрани правилно, това може да причини повреда на батерията и устройството, да предизвика физическо нараняване и/или да доведе до липса на безопасност на устройството.
- Ниаwei не носи отговорност за шети или загуби (независимо дали са в следствие на договор или на правонарушение, в това число и небрежност), които могат да възникнат от неточното спазване на тези предупреждения и инструкции, с изключение на случаите на смърт и физическо нараняване, предизвикани от небрежността на Huawei.

### **Информация за изхвърлянето и рециклирането**

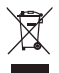

Символът на задраскан контейнер за отпадъци, указан върху продукта, батерията, помощните материали или опаковката Ви напомня, че всички електронни продукти и батерии трябва да бъдат предавани в специалните пунктове, след като приключи срокът им на експлоатация. Те не трябва да се изхвърлят заедно с останалите битови отпадъци. Потребителят е отговорен за предаването на оборудването в специално определените за тази цел пунктове за отделно рециклиране на излязло от употреба електрическо и електронно оборудване и батерии съгласно местното законодателство.

Правилното събиране и рециклиране на оборудването помага да се гарантира това, че изхвърлените електрически и електронни уреди се рециклират по начин, който запазва ценните материали и предпазва човешкото здраве и природата. Неправилното боравене, случайното счупване и/или неподходящото рециклиране след приключване на експлоатацията им може да окажат вредно влияние върху здравето и околната среда. За повече информация относно това, къде и как да предавате електрическото и електронното си оборудване за изхвърляне, моля да се свържете с местните власти, търговци или сметосъбиращата организация или да посетите сайта http://consumer.huawei.com/en/.

### **Съответствие с нормативните изисквания на Европейския съюз**

#### **Експлоатация със закрепване към тялото**

Устройството е в съответствие със спецификациите за радиочестотно излъчване при употреба на разстояние 0,0 см от тялото. Уверете се, че принадлежностите на устройството, напр. кутия и калъф, не съдържат метални компоненти. Дръжте устройството встрани от тялото си, за да отговорите на изискванията за разстояние.

Най-високата SAR стойност, отчетена за този тип устройство, при тестване в условия на излагане на вълни от преносими устройства, е 0,45 вата/кг.

#### **Декларация**

С настоящото Huawei Technologies Co., Ltd. декларира, че това устройство WRT-W19/WRT-W29 е в съответствие с основните изисквания и другите приложими разпоредби на Директива 2014/53/EU.

Най-новата и валидна версия на Декларация за съответствие може да се види на http://consumer.huawei.com/certification.

Това устройство може да работи във всички държави-членки на ЕО.

Спазвайте националните и местни разпоредби там, където се използва устройството. Това устройство може да бъде ограничено за употреба, в зависимост от местната мрежа.

#### **Ограничения в обхвата 2,4 GHz:**

**Норвегия**: Този подраздел не се прилага за географския район в радиус от 20 км от центъра на Ни-Алесунд.

### **Ограничения в обхвата 5 GHz:**

В съответствие с член 10, параграф 10 на Директива 2014/53/EU, опаковката посочва, че това радиооборудване ще бъде обект на някои ограничения, когато бъде пуснато на пазара в Белгия (BE), България (BG), Чехия (CZ), Дания (DK), Германия (DE), Естония (EE), Ирландия (IE), Гърция (EL), Испания (ES), Франция (FR), Хърватия (HR), Италия (IT), Кипър (CY), Латвия (LV), Литва (LT), Люксембург (LU), Унгария (HU), Малта (MT), Нидерландия (NL), Австрия (AT), Полша (PL), Португалия (PT), Румъния (RO), Словения (SI), Словакия (SK), Финландия (FI), Швеция (SE), Великобритания (UK), Турция (TR), Норвегия (NO), Швейцария (CH), Исландия (IS) и Лихтенщайн (LI).

Функцията WLAN на това устройство е ограничена до използване само на закрито, когато се работи в честотния диапазон от 5150 до 5350 MHz.

### **Честотни ленти и мощност**

(a) Честотни ленти, в които работи радиооборудването: Някои ленти могат да не бъдат достъпни във всички страни или всички области. Моля, свържете се с местния мрежов оператор за повече подробности.

(b) Максимална мощност на радиочестотата, предавана в честотните линии, в които работи радиооборудването: Максималната мощност за всички линии е по-малка от най-високата гранична стойност, посочена в съответния хармонизиран стандарт. Номиналните граници на честотните линии и мощността на предаване (излъчена и/или проведена), приложими за това радиооборудване, са следните: Wi-Fi 2.4G:20 dBm, Bluetooth:20 dBm, Wi-Fi 5G:5150-5350 MHz:23 dBm, 5470-5725 MHz:23 dBm, 5725-5850 MHz: 14 dBm.

### **Информация относно аксесоари и софтуера**

Някои аксесоари се предлагат като опция в определени страни или региони. Опционалните аксесоари могат да бъдат закупени от лицензиран търговец според необходимостта. Препоръчват се следните аксесоари:

Адаптери: HW-200325XP0 (X представлява различните типове използвани щепсели, които могат да бъдат или C, U, J, E, B, A, I, R, Z, или K, в зависимост от вашия регион) Батерии: HB4593J6ECW

Софтуерната версия на продукта е 1.4.0.11 (C001). Производителят ще пуска актуализации на софтуера за коригиране на грешки или подобряване на функции след пускане на продукта на пазара. Всички версии на софтуера, предоставени от производителя, са проверени и отговарят на съответните правила.

Всички RF параметри (напр., честотен обхват и изходна мощност) не са достъпни за потребителя и той не може да ги променя.

За най-новата информация относно аксесоарите и софтуера, моля, вижте Декларацията за съответствие на http//consumer.huawei.com/certification.

### **Продуктова информация във връзка с ErP**

Huawei Technologies Co., Ltd. с настоящото декларира, че неговите продукти отговарят на Директивата за продуктите, свързани с електропотреблението (ErP) 2009/125/ЕО. За подробна информация относно ErP и ръководствата за потребителите, изисквани според Регламент на Европейската комисия, посетете: http//consumer.huawei.com/en/ certification.

HUAWEI MateBook има независим входен интерфейс на адаптера за USB-C. Свързването на MateDock между захранващия адаптер и зарядния порт на MateBook не се препоръчва, тъй като MateDock не е обезателно част от системата на захранващата мрежа.

### **Съвместимост с регулацията на FCC**

### **Експлоатация със закрепване към тялото**

Устройството е в съответствие със спецификациите за радиочестотно излъчване при употреба на разстояние 0,0 см от тялото. Уверете се, че принадлежностите на

устройството, напр. кутия и калъф, не съдържат метални компоненти. Дръжте устройството встрани от тялото си, за да отговорите на изискванията за разстояние.

#### **Сертификационна информация (SAR)**

Това устройство е проектирано да отговаря и на изискванията за излагане на въздействието на радио вълни, поставени от Федералната комисия по съобщения (САЩ).

Граничната стойност на SAR, възприета в САЩ, е 1,6 вата/кг, усреднено за един грам тъкан. Най-високата SAR стойност, докладвана на FCC за това устройство, отговаря на този лимит.

Най-високата SAR стойност, докладвана на FCC за този тип устройство, при тестване за използване в условия на излагане на вълни от преносими устройства, е 0,50 вата/кг.

#### **FCC декларация**

Устройството е тествано и отговаря на ограниченията за цифрови устройства от клас B съгласно Част 15 на правилника на FCC. Тези граници са определени така, че да осигуряват разумна защита срещу вредни смущения при използване в жилищна среда. Оборудването създава, използва и може да излъчва радиочестотна енергия, и може да предизвика вредни смущения в радиокомуникациите, в случай че не се монтира и използва съгласно инструкциите. Няма гаранции обаче, че в някоя инсталация няма да възникнат смущения. Ако оборудването предизвиква вредни смущения в приемането на радио или телевизионен сигнал, което може да се установи чрез изключване и включване на оборудването, препоръчва се потребителят да опита да отстрани смущенията по някой от следните начини:

-- Пренасочване или преместване на приемащата антена.

-- Увеличаване на разстоянието между оборудването и приемника.

-- Включване на оборудването в електрически контакт от електрическа мрежа, различна от тази, в която е включен приемникът.

-- За помощ се консултирайте с доставчика на оборудването или с опитен радиотелевизионен техник.

Устройството е съгласувано с част 15 от правилника за FCC. Експлоатацията е предмет на следните условия: (1) това устройство не трябва да предизвиква вредни смущения и (2) това устройство трябва да приема всякакви получени смущения, в това число смущения, които може да предизвикат нежелано функциониране.

**Внимание:** Всякакви промени или модификации по това устройство, които не са изрично одобрени от Huawei Technologies Co., Ltd. за съвместимост, биха могли да анулират правото на потребителя да използва това устройство.

# **Правна информация**

### **© Huawei Technologies Co., Ltd. 2019. Всички права запазени.**

НАСТОЯЩИЯТ ДОКУМЕНТ Е САМО ЗА ИНФОРМАЦИЯ И НЕ ПРЕДСТАВЛЯВА КАКВАТО И ДА Е ГАРАНЦИЯ.

### **Правила за поверителност**

За да научите повече как защитаваме Вашата лична информация, моля, прочете правилата за поверителност на http://consumer.huawei.com/privacy-policy.

# **Още помощна информация**

Посетете http://consumer.huawei.com/en/support/hotline за наскоро актуализирана гореща линия и имейл адрес за вашата държава или регион.

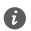

Цифрите в това ръководство за дадени само за справка. Външният вид и функциите на дисплея може да са малко по-различни в зависимост от версията на самия продукт.

# **Знакомство с MateBook 13**

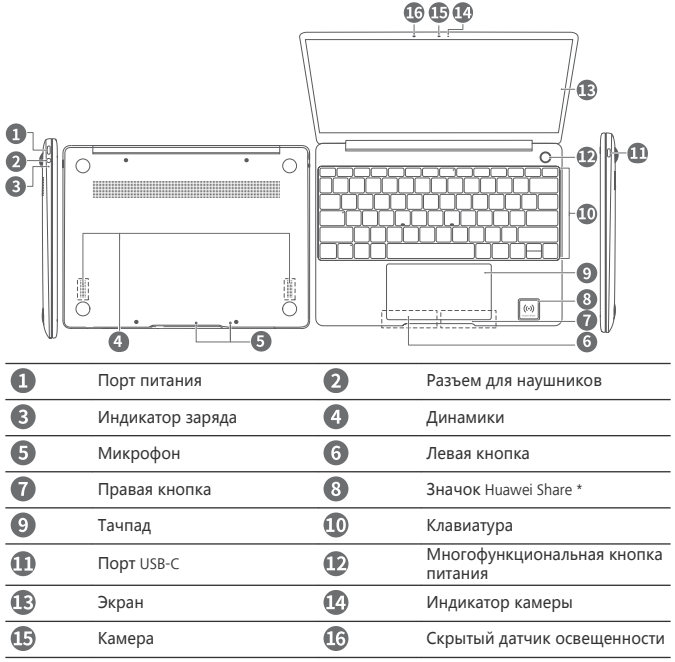

### **\* Значок Huawei Share**

- $\bigodot$  Не допускайте истирания или повреждения значка Huawei Share на MateBook 13, иначе функция Huawei Share OneHop будет работать некорректно.
	- Функция Huawei Share OneHop доступна только на некоторых смартфонах HUAWEI или HONOR с поддержкой NFC. Дополнительную информацию о моделях, поддерживающих эту функцию, можно найти на официальном веб-сайте.
	- Расположение области датчика NFC зависит от модели смартфона HUAWEI или HONOR. Чаще всего область датчика NFC расположена рядом с основной камерой.

# **Начальная настройка**

- $\Lambda \cdot$  При первом включении MateBook 13 подключите его к адаптеру питания. дождитесь включения экрана устройства и открытия экрана настроек.
	- <sup>l</sup> При повторном включении MateBook 13 нажмите и удерживайте кнопку питания, пока не загорятся индикаторы на клавиатуре.

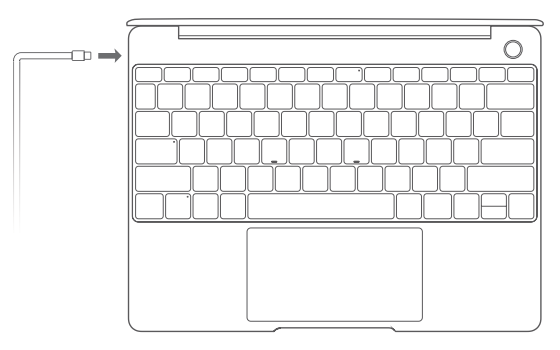

При первом использовании MateBook 13 настройте его, следуя инструкциям на экране.

- Настройте Ваше имя пользователя и пароль для входа в систему. Настройте на MateBook 13 имя пользователя и пароль.
- Настройте Windows Hello и добавьте отпечаток пальца. Кнопка питания с интегрированным в нее датчиком отпечатка пальца позволяет включить MateBook 13 без ввода пароля. Это быстрый и надежный способ включения устройства.
- Настройте PIN-код.

Используйте настроенный PIN-код для входа на MateBook 13 и в другие приложения и сервисы.

После отображения рабочего стола выполните следующие действия.

• Активируйте Windows. ОС Windows активируется автоматически при первом подключении компьютера к сети Интернет.

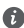

При первом подключении компьютера к сети Интернет Вы можете услышать шум вентилятора и почувствовать, что компьютер нагревается. Это нормальное явление при автоматическом обновлении ОС Windows.

# **Начало работы**

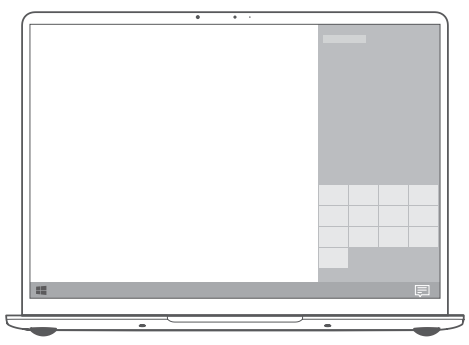

## **Меню Пуск**

На рабочем экране нажмите  $\blacksquare$ , чтобы открыть меню Пуск. Вы можете выполнить следующие действия.

- <sup>l</sup> Нажмите для доступа к экрану настроек MateBook 13.
- Нажмите  $\ ^{\prime\prime}$  , чтобы выключить или перезагрузить MateBook 13 либо перейти в спящий режим.

### **Центр уведомлений**

Чтобы запустить центр уведомлений, нажмите  $\Xi$ , Можно выполнить следующие действия.

- Быстрый доступ к экранам настроек, VPN и проектора.
- Быстрое изменение часто используемых настроек (например, режим полета и яркость экрана).

# **Зарядка MateBook 13**

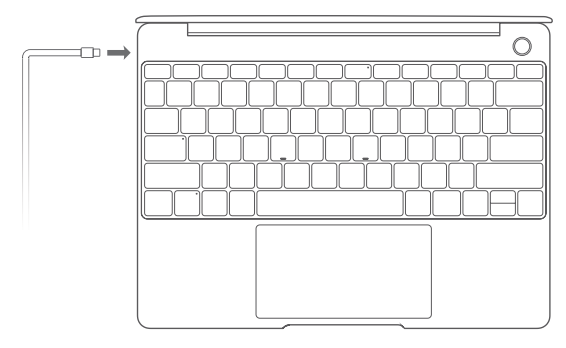

MateBook 13 оснащен встроенной заряжаемой батареей, которую можно зарядить с помощью адаптера питания и кабеля USB-C, входящих в комплект поставки. Батарея полностью заряжена или уровень заряда батареи достаточно высокий, когда индикатор зарядки горит ровным светом (белый).

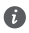

Вы можете использовать порт питания, распложенный слева на MateBook 13, для зарядки устройства, а правый порт USB-C для передачи данных и включения DisplayPort.

# **Функции**

## **Быстрый вход без пароля**

В MateBook 13 есть кнопка питания с функцией сканирования отпечатка пальца. Настройте пароль и PIN-код в Windows Hello и добавьте отпечаток пальца. Вы можете включить и разблокировать MateBook 13 простым нажатием на кнопку питания, при этом Вам не надо будет вводить пароль. Это быстрый и надежный способ включения устройства.

- $\bullet$  Когда MateBook 13 выключен или в спящем режиме, нажмите на кнопку питания, чтобы выполнить вход.
- <sup>l</sup> Когда экран MateBook 13 включен, нажмите на кнопку питания, чтобы разблокировать устройство.

Максимальное количество отпечатков пальцев, которые можно добавить: 10.

### **Восстановление заводских настроек**

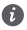

Перед восстановлением заводских настроек подключите MateBook 13 к источнику питания и создайте резервную копию данных на диске C. Вы также можете сначала открыть экран резервного копирования и восстановления данных, чтобы создать резервную копию данных на диске C.

Нажмите и удерживайте кнопку F10 во время включения, чтобы открыть экран восстановления заводских настроек. Выполните восстановление заводских настроек MateBook 13, следуя инструкциям на экране.

# **HUAWEI MateDock 2**

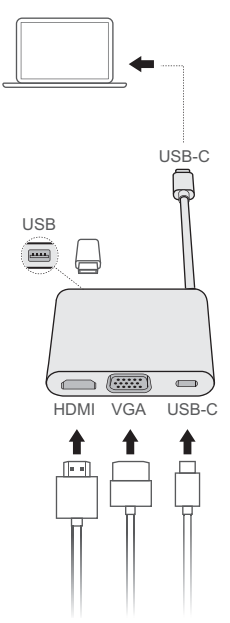

С помощью MateDock 2 к MateBook 13 можно подключить устройства и аксессуары, например проектор, телевизор или USB-накопитель.

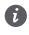

 $\bigcap$  Термины HDMI и HDMI High-Definition Multimedia Interface и Логотип HDMI являются товарными знаками или зарегистрированными товарными знаками HDMI Licensing Administrator, Inc. в Соединенных Штатах и других странах.

# **Руководство по технике безопасности**

### **Безопасная эксплуатация**

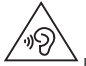

- <sup>l</sup> Во избежание повреждения органов слуха не слушайте музыку на высокой громкости в течение длительного времени.
- <sup>l</sup> Использование несовместимого или несертифицированного адаптера питания, зарядного устройства или аккумуляторной батареи может привести к повреждению устройства, сокращению его срока службы, возгоранию, взрыву и прочим опасным последствиям.
- Температура эксплуатации устройства: от 0 °С до 35 °С. Температура хранения устройства: от –10 °C до +45 °C.
- Согласно рекомендациям производителей кардиостимуляторов, во избежание помех минимальное расстояние между беспроводным устройством и кардиостимулятором должно составлять 15 см. При использовании кардиостимулятора держите устройство с противоположной от кардиостимулятора стороны и не храните устройство в нагрудном кармане.
- Во время зарядки устройство должно быть подключено к ближайшей штепсельной розетке и к нему должен быть обеспечен беспрепятственный доступ.
- Утилизируйте устройство, аккумуляторную батарею и аксессуары в соответствии с местными законами и положениями. Не утилизируйте устройство, аккумуляторную батарею и аксессуары вместе с обычными бытовыми отходами. Неправильное использование аккумуляторной батареи может привести к возгоранию, взрыву и другим опасным последствиям.

### **Инструкции по утилизации**

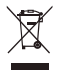

Значок перечеркнутого мусорного бака на устройстве, его аккумуляторной батарее, в документации и на упаковочных материалах означает, что все электронные устройства и аккумуляторные батареи по завершении срока эксплуатации должны передаваться в специальные пункты сбора и утилизации и не должны уничтожаться вместе с обычными бытовыми отходами. Пользователь обязан утилизировать описанное оборудование в пунктах сбора, специально предназначенных для утилизации отработанного электрического и электронного оборудования и аккумуляторных батарей, в соответствии с местными законами и положениями. Надлежащий сбор и утилизация описанного электронного и электрического оборудования позволяет повторно использовать ценные материалы и защитить здоровье человека и окружающую среду. В то время как ненадлежащее обращение, случайная поломка, повреждение и (или) ненадлежащая утилизация указанного оборудования по истечении срока эксплуатации может причинить вред окружающей среде и здоровью человека. Для получения более подробной информации о правилах утилизации электронных и электрических устройств обращайтесь в местную городскую администрацию, службу уничтожения бытовых отходов или магазин розничной торговли, в котором было приобретено устройство, или посетите веб-сайт http://consumer.huawei.com/en/.

## **Декларация соответствия ЕС**

### **Ношение на теле**

Данное устройство отвечает требованиям по радиочастотной безопасности, если используется на расстоянии 0,0 см от тела. Аксессуары устройства, например чехол, не должны содержать металлических деталей. Держите устройство на указанном расстоянии от тела.

Максимальное значение SAR для устройств данного типа при использовании в качестве портативного электронного устройства составляет 0,45 Вт/кг.

### **Декларация**

Настоящим компания Huawei Technologies Co., Ltd. заявляет, что данное устройство WRT-W19/WRT-W29 соответствует основным требованиям и прочим положениям Директивы Совета Европы 2014/53/EU.

Актуальную версию декларации соответствия со всеми изменениями и дополнениями см. на веб-сайте http//consumer.huawei.com/certification.

Данное устройство может использоваться во всех странах ЕС.

При использовании устройства соблюдайте национальные и региональные законы. Использование данного устройства может быть ограничено (зависит от местной сети).

### **Ограничения в диапазоне 2,4 ГГц:**

**Норвегия**: Данный подраздел не применяется к географической зоне радиусом 20 км от центра Ню-Олесунн.

### **Ограничения в диапазоне 5 ГГц:**

В соответствии со статьей 10 (10) директивы 2014/53/EU на упаковке указано, что на данное устройство могут распространяться определенные ограничения при реализации в Бельгии (BE), Болгарии (BG), Чехии (CZ), Дании (DK), Германии (DE), Эстонии (EE), Ирландии (IE), Греции (EL), Испании (ES), Франции (FR), Хорватии (HR), Италии (IT), Кипре (CY), Латвии (LV), Литве (LT), Люксембурге (LU), Венгрии (HU), Мальте (MT), Нидерландах (NL), Австрии (AT), Польше (PL), Португалии (PT), Румынии (RO), Словении (SI), Словакии (SK), Финляндии (FI), Швеции (SE), Великобритании (UK), Турции (TR), Норвегии (NO), Швейцарии (CH), Исландии (IS) и Лихтенштейне (LI). Функцию WLAN на данном устройстве в диапазоне частот 5150-5350 МГц разрешено использовать только в помещениях.

### **Диапазоны частот и мощность**

(a) Диапазоны частот, в которых работает это радиооборудование: Некоторые диапазоны частот не используются в определенных странах или регионах. Более подробную информацию спрашивайте у местного оператора связи. (b) Маскимальная радиочастотная мощность, передаваемая в диапазонах частот, в которых работает это радиооборудование: Максимальная мощность во всех диапазонах меньше максимального порогового значения, указанного в соответствующем Гармонизированном стандарте.

Номинальные пороговые значения диапазонов частот и выходной мощности (излучаемой и (или) передаваемой), применяемые к этому радиооборудованию: Wi-Fi 2.4G:20 dBm, Bluetooth:20 dBm, Wi-Fi 5G:5150-5350 MHz:23 dBm, 5470-5725 MHz:23 dBm, 5725-5850 MHz:14 dBm.

## **Информация об аксессуарах и программном обеспечении**

Определенные аксессуары не входят в комплект поставки в некоторых странах и регионах. Аксессуары, не входящие в комплект поставки, можно приобрести у авторизованного дилера. Рекомендуется использовать следующие аксессуары: Адаптеры: HW-200325XP0 (X означает различные типы вилок в зависимости от региона использования — C, U, J, E, B, A, I, R, Z или K)

Аккумуляторные батареи: HB4593J6ECW

Версия программного обеспечения устройства: 1.4.0.11 (C001). Обновления программного обеспечения выпускаются производителем после выпуска устройства и предназначаются для устранения ошибок в программном обеспечении или оптимизации функций устройства. Все версии программного обеспечения, выпущенные производителем, проходят проверку и соответствуют всем применимым правилам.

Пользователь не имеет доступа к радиочастотным параметрам устройства (например, диапазон частот и выходная мощность) и не может их изменить.

Актуальную информацию об аксессуарах и программном обеспечении см. в декларации соответствия на веб-сайте http//consumer.huawei.com/certification.

## **Информация об энергопотребляющих устройствах**

Компания Huawei Technologies Co., Ltd. настоящим заявляет, что ее продукты соответствуют требованиям Директивы об энергопотребляющих устройствах (ErP) 2009/125/EC. Более подробную информацию о директиве ErP и руководствах пользователя, требуемых в соответствии с Постановлением Совета Европы, см. на веб-сайте: http//consumer.huawei.com/en/certification.

В HUAWEI MateBook используется независимый интерфейс для подключения адаптера USB-C. MateDock не является обязательным аксессуаром для подачи питания на MateBook. Поэтому не нужно использовать MateDock для подключения адаптера питания к порту для зарядки MateBook.

### **Соблюдение нормативов Федеральной комиссии по связи (FCC)**

### **Ношение на теле**

Данное устройство отвечает требованиям по радиочастотной безопасности, если используется на расстоянии 0,0 см от тела. Аксессуары устройства, например чехол, не должны содержать металлических деталей. Держите устройство на указанном расстоянии от тела.

### **Информация о сертификации (SAR)**

Данное устройство отвечает требованиям к радиочастотному излучению, установленным Федеральной комиссией по связи США (FCC).

Предельное значение SAR, принятое в США, составляет 1,6 Вт/кг с усреднением по одному грамму ткани. Максимальное значение SAR для устройств данного типа, заявленное Федеральной комиссии по связи, соответствует указанному лимиту.

Максимальное значение SAR для устройств данного типа, заявленное Федеральной комиссии по связи, при использовании в качестве портативного электронного устройства составляет 0,50 Вт/кг.

#### **Заявление о соблюдении нормативов FCC**

Данное оборудование было протестировано и признано соответствующим нормам Класса B для цифровых устройств, согласно Части 15 Регламента FCC. Эти нормы были разработаны для обеспечения эффективной защиты от вредного электромагнитного излучения в домашних условиях. Данное устройство генерирует, использует и может излучать радиочастотную энергию. Поэтому в случае несоблюдения инструкции по установке и эксплуатации, данное устройство может вызывать помехи радиосвязи. Как бы то ни было, нет никакой гарантии, в каждом конкретном случае, что помехи не будет возникать. Если это устройство вызывает недопустимые помехи приема радио- или телевизионных сигналов (что может быть установлено путем выключения и включения устройства), пользователь может попытаться избавиться от помех путем выполнения следующих действий:

--Изменение направления или перемещение принимающей антенны.

--Увеличение расстояния между устройством и принимающим оборудованием.

--Подключение устройства и принимающего оборудования к разным розеткам электропитания.

--Вызов специалиста по радио-/телевизионному оборудованию.

Данное устройство соответствует части 15 Регламента FCC. Работа устройства связана со следующими двумя условиями: (1) данное устройство не может являться источником недопустимых помех и (2) данное устройство должно поглощать все принимаемые помехи, включая те, которые могут оказать нежелательное воздействие.

**Внимание:** Любые изменения или модификация данного устройства, не одобренные компанией Huawei Technologies Co., Ltd. могут привести к аннулированию разрешения на эксплуатацию пользователем данного устройства.

# **Уведомления**

### **Copyright © Huawei Technologies Co., Ltd. 2019. Все права защищены.**

ДАННЫЙ ДОКУМЕНТ ПРЕДОСТАВЛЯЕТСЯ ТОЛЬКО В ИНФОРМАЦИОННЫХ ЦЕЛЯХ БЕЗ КАКИХ-ЛИБО ЯВНЫХ ИЛИ НЕЯВНЫХ ГАРАНТИЙ.

### **Политика конфиденциальности**

Меры, принимаемые компанией Huawei для защиты Вашей личной информации, описаны в Политике конфиденциальности http://consumer.huawei.com/privacy-policy.

# **Дополнительная информация**

Информацию о телефоне горячей линии и адресе электронной почты службы поддержки в Вашей стране или регионе можно найти на веб-сайте http:// consumer.huawei.com/en/support/hotline.

Рисунки в данном руководстве приведены для справки. Внешний вид и функции экрана могут отличаться в зависимости от фактической модели устройства.

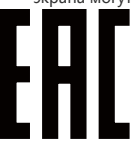

# **Вкладыш к краткому руководству пользователя**

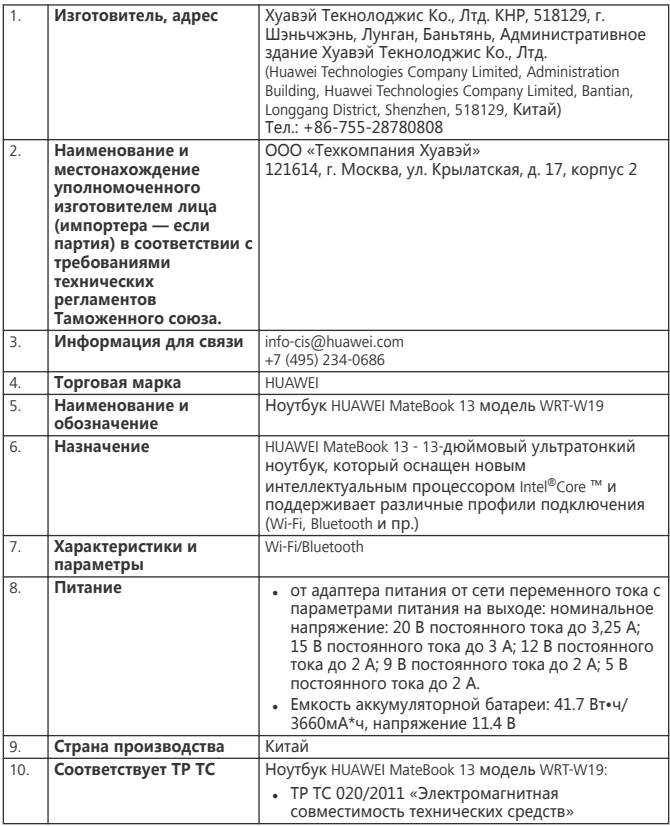

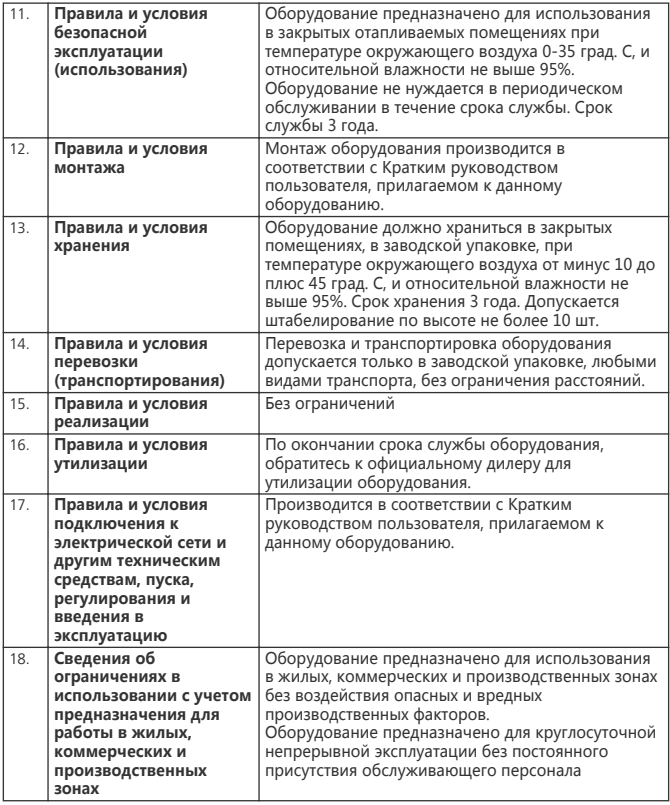

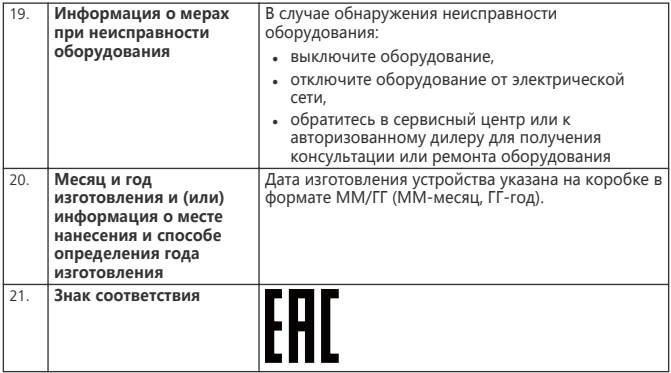

# **Адаптер питания**

**HUAWEI модели HW-200325EP0 Краткое руководство пользователя**

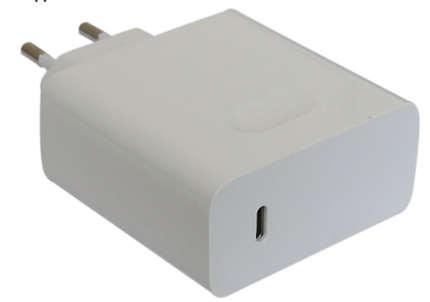

Благодарим за выбор адаптера питания HUAWEI модели HW-200325EP0 (далее – адаптер).

### **Дополнительная информация**

Прочтите руководство пользователя, входящее в комплект поставки адаптера. Посетите веб-сайт http://consumer.huawei.com/ru/support/manuals/index.htm, чтобы загрузить руководство пользователя для Вашего адаптера и посмотреть ответы на часто задаваемые вопросы, политику конфиденциальности и другую информацию.

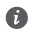

Все изображения и рисунки в данном руководстве, включая (без ограничения) цвет адаптера, размер и пр., приведены для справки. Приобретенный продукт может отличаться от изображенного в данном руководстве.Ничто в настоящем руководстве не подразумевает гарантии, явной или неявной.

### **Знакомство с адаптером**

Предназначен для питания соответствующего телекоммуникационного оборудования с напряжением питания 20 В постоянного тока до 3,25 А; 15 В постоянного тока до 3 А; 12 В постоянного тока до 2 А; 9 В постоянного тока до 2 А; 5 В постоянного тока до 2 А.

HW-200325EP0 — надежный выбор для питания постоянным током предназначенного для него телекоммуникационного оборудования.

### **Комплект поставки:**

Адаптер питания HW-200325EP0 – 1 шт. Шнур USB Type-C – 1 шт. Краткое руководство пользователя – 1 шт.

### **Основные технические характеристики:**

Входное напряжение: от сети переменного тока 100 - 240 В, 50/60 Гц. Входной ток 1,8 А.

Номинальное напряжение на выходе адаптера: 20 В постоянного тока. Максимальный выходной ток 3,25 А. 15 В постоянного тока. Максимальный выходной ток 3 А. 12 В постоянного тока. Максимальный выходной ток 2 А. 9 В постоянного тока. Максимальный выходной ток 2 А. 5 В постоянного тока. Максимальный выходной ток

2 А.

### **Инструкция по подключению**

**1** Вставьте штекер USB шнура в разъем USB адаптера.

- **2** Соедините штекер USB Type-C шнура с разъемом USB Type-C питаемого оборудования с соответствующими техническими характеристиками по напряжению и току.
- **3** Подсоедините силовую вилку адаптера к розетке внешней электрической сети переменного тока ~ 230 В.

## **Меры предосторожности**

В данном разделе приведена важная информация по работе и безопасной эксплуатации адаптера и подключенного к нему оборудования. Внимательно прочтите данный раздел перед началом работы.

Не оставляйте адаптер под прямыми солнечными лучами на длительное время. Во избежание возгорания или поражения электрическим током не допускайте попадания на адаптер или его аксессуары воды или влаги.

Не размещайте адаптер вблизи источников тепла, например рядом с микроволновой печью, духовым шкафом или радиатором.

Не допускайте сгибов, переломов шнура адаптера.

Для подключаемых к сети электропитания устройств розетка должна находиться рядом с адаптером, и к ней должен быть осуществлен беспрепятственный доступ. Не допускайте падения адаптера питания и не ударяйте его.

Не трогайте адаптер или оборудование мокрыми руками. Это может привести к короткому замыканию, поломкам или поражению электрическим током.

Перед чисткой адаптера вытащите из розетки и отсоедините шнур.

Не используйте химические моющие средства, порошковые очистители или иные химические вещества (например, спирт и бензин) для чистки адаптера и его аксессуаров. Это может привести к повреждению или возгоранию адаптера. Используйте влажную мягкую антистатическую салфетку для чистки адаптера и его

аксессуаров. Не производите самостоятельную разборку или ремонт адаптера. В случае

повреждения отключите адаптер от электрической сети и от оборудования, обратитесь в сервисный центр или к авторизованному дилеру для получения консультации или ремонта адаптера.

Рекомендуется отключать адаптер от розетки внешней электрической сети, если оборудование, к которому он подключен, не используется.

# **Электронное оборудование**

Выключайте ваше оборудование в местах, где использование подобных устройств запрещено.

Не используйте данный адаптер, если это может вызвать помехи в работе другого электронного оборудования.

## **Медицинское оборудование**

Соблюдайте правила, принятые в больницах и медицинских учреждениях. Не используйте оборудование, если его использование запрещено.

## **Безопасность детей**

Соблюдайте все меры предосторожности в отношении безопасности детей. Адаптер и его шнуры - не игрушка! Адаптер содержит шнуры, которые представляют опасность удушья. Храните адаптер в местах, недоступных для детей. Не разрешайте детям облизывать адаптер и его шнур. Данный адаптер и его шнур не предназначены для детей.

## **Условия эксплуатации, хранения и транспортирования**

Оборудование предназначено для использования в закрытых отапливаемых помещениях при температуре окружающего воздуха -10°С до +40°С, относительной влажности до 95% без конденсации влаги.

Оборудование предназначено для использования в жилых, коммерческих и производственных зонах без воздействия опасных и вредных производственных факторов. Оборудование предназначено для эксплуатации без постоянного присутствия обслуживающего персонала.

Срок службы 3 года.

Хранение и транспортирование при температуре окружающего воздуха от -40°С до +70°С, относительной влажности до 95% без конденсации влаги.

Перевозка и транспортировка оборудования допускается только в заводской упаковке, любыми видами транспорта, без ограничения расстояний.

Адаптер предназначен для хранения в закрытых помещениях, в заводской упаковке. Срок хранения 3 года.

# **Аксессуары**

Используйте только оригинальный шнур, разрешенный к применению с этой моделью производителем адаптера. Нарушение этого требования может привести к аннулированию гарантии, нарушению местных норм и правил, а также к другим опасным последствиям.

Информацию о наличии разрешенных аксессуаров можно узнать в месте приобретения данного адаптера.

## **Инструкция по утилизации**

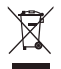

Этот знак обозначает, что данное устройство, не должно уничтожаться вместе с обычными бытовыми отходами. Устройство и его аксессуары не должны уничтожаться вместе с неотсортированными бытовыми отходами, а должны быть переданы в сертифицированный пункт сбора для вторичной переработки или правильной утилизации.
Для получения более подробной информации о правилах утилизации адаптера обращайтесь в местную городскую администрацию, службу уничтожения бытовых отходов или магазин розничной торговли, в котором было приобретено адаптер. **Условия реализации**

Реализация адаптера осуществляется в заводской упаковке оптовым и розничным способом, без ограничений.

## **Производственная информация**

Торговая марка: HUAWEI

Страна производства: Китай

Дата изготовления устройства (год, месяц, день) соответствует 7,8,9 цифре штрихкода, нанесенного на …., и определяется следующим образом:

«7» -год изготовления:

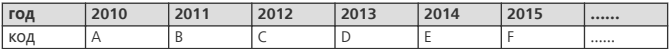

«8»-месяц изготовления:

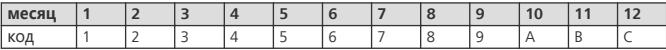

«9»-день изготовления:

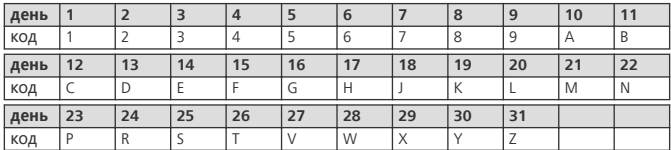

Для получения более подробной информации посетите веб-сайт http:// consumer.huawei.com/en/support/

**Контактная информация**

Изготовитель:

Huawei Technologies Company Limited,

адрес: КНР, 518129, г. Шэньчжэнь, Лунган, Баньтянь, Административное здание Хуавэй Текнолоджис Ко., Лтд. (Huawei Technologies Co., Ltd.)

 $Tan: +86-755-28780808$ 

Уполномоченный представитель в ЕАЭС:

Общество с ограниченной ответственностью «Техкомпания Хуавэй» адрес: 121614, Россия, город Москва, улица Крылатская, дом 17, корпус 2 телефон: +7 495 234 0686 E-mail: info-cis@huawei.com

## **Соответствие нормативным документам**

Характеристики адаптера соответствуют:

Технический регламент Таможенного Союза «О безопасности низковольтного оборудования» (ТР ТС 004/2011)

Технический регламент Таможенного союза «Электромагнитная совместимость технических средств» (ТР ТС 020/2011)

Знак соответствия: EAC

Сертификат соответствия: № ТС RU C-CN.HA29.B.00078

**Уведомления Copyright © Huawei Technologies Co., Ltd. 2019. Все права защищены.** ДАННЫЙ ДОКУМЕНТ ПРЕДОСТАВЛЯЕТСЯ ТОЛЬКО В ИНФОРМАЦИОННЫХ ЦЕЛЯХ БЕЗ КАКИХ-ЛИБО ЯВНЫХ ИЛИ НЕЯВНЫХ ГАРАНТИЙ.